#### **UNIVERSITE SIDI MOHAMED BEN ABDELLAH FACULTE DES SCIENCES ET TECHNIQUES FES DEPARTEMENT D'INFORMATIQUE**

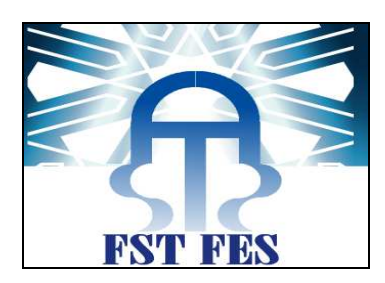

# **Projet de Fin d''Etudes**

Licence Sciences et Techniques Génie Informatique

# **Réalisation d''un site web de la délégation du ministère de la santé**

**Lieu de stage : Délégation du ministère de la santé de Fès** 

**Réalisé par : Encadré par : TADIST Khawla** Pr. MAJDA Aicha

*OUSSAFI Mohamed* Pr. CHAKER Ilham **Pr. CHAKER Ilham M. CHAIB Younes** 

#### **Soutenu le 13/06/2013 devant le jury composé de :**

**Pr. MRABTI Fatiha Pr. MAJDA aicha Pr. OUZARF Mohamed M. CHAIB Younes**

**Année Universitaire 2012-2013** 

# **Dédicace**

 Nous dédions le fruit de ce modeste travail à nos chers parents, nos frères et sœurs.

Nous le dédions également à Monsieur CHAIB Younes.

A ceux qui n'ont jamais cessé de nous encourager et nous conseiller.

 A nos Enseignants et nos Collègues, et surtout ceux du département Génie Informatique.

# **Remerciement**

 Avant toute chose, nous tenons vivement à remercier toutes les personnes, qui, de prés ou de loin, se sont impliquées dans la réalisation de ce projet, tant par leur soutien opérationnel, que professionnel.

 Nous remercions tout d'abord notre encadrante pédagogique de stage, madame MAJDA Aicha pour sa patience et ses réponses à nos questions et sollicitations, et pour bien vouloir accepter de suivre notre travail, nous diriger, afin qu'on puisse mener ce projet à terme.

 Nous remercions nos enseignants pour leur effort, leur patience et leur grand dévouement au travail.

 Nous remercions aussi Monsieur CHAIB Younes pour le temps qu'il nous a consacré afin d'approfondir et d'enrichir nos connaissances du fonctionnement de l'entreprise.

 Nous tenons à exprimer toute notre gratitude et nos remerciements aux membres du jury qui ont bien voulu nous honorer de leur présence.

# **Table des matières**

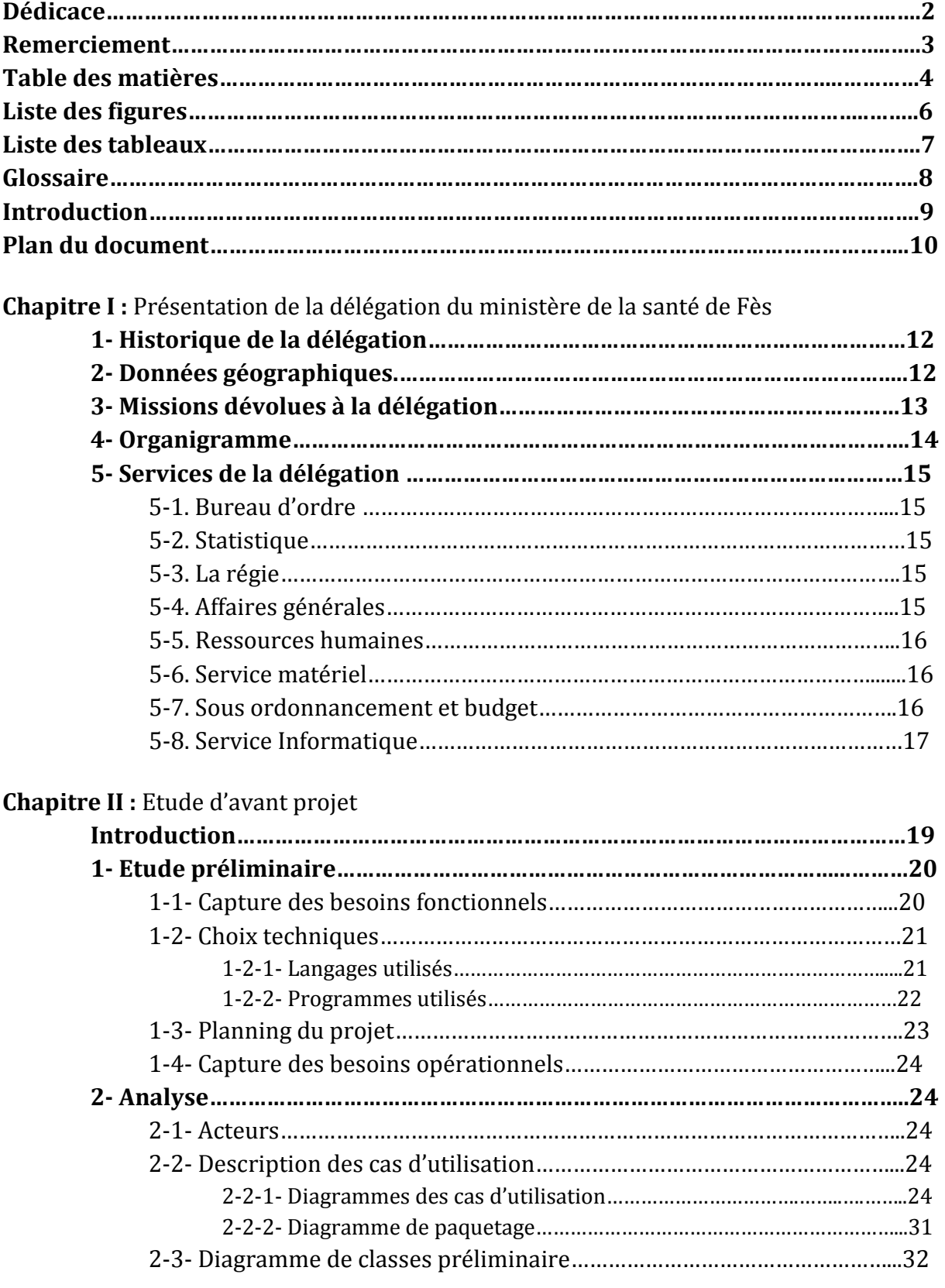

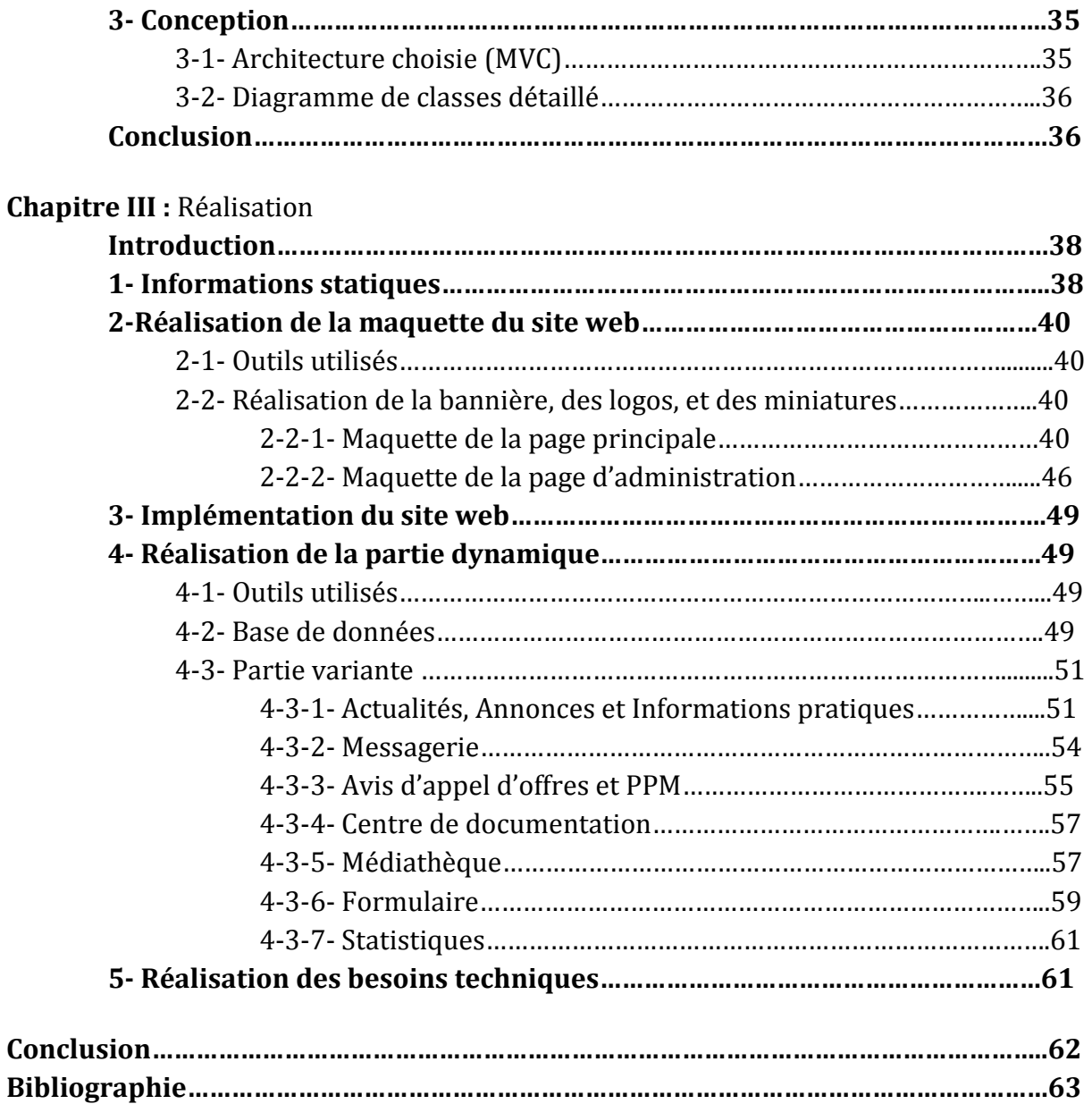

# **Liste de figures**

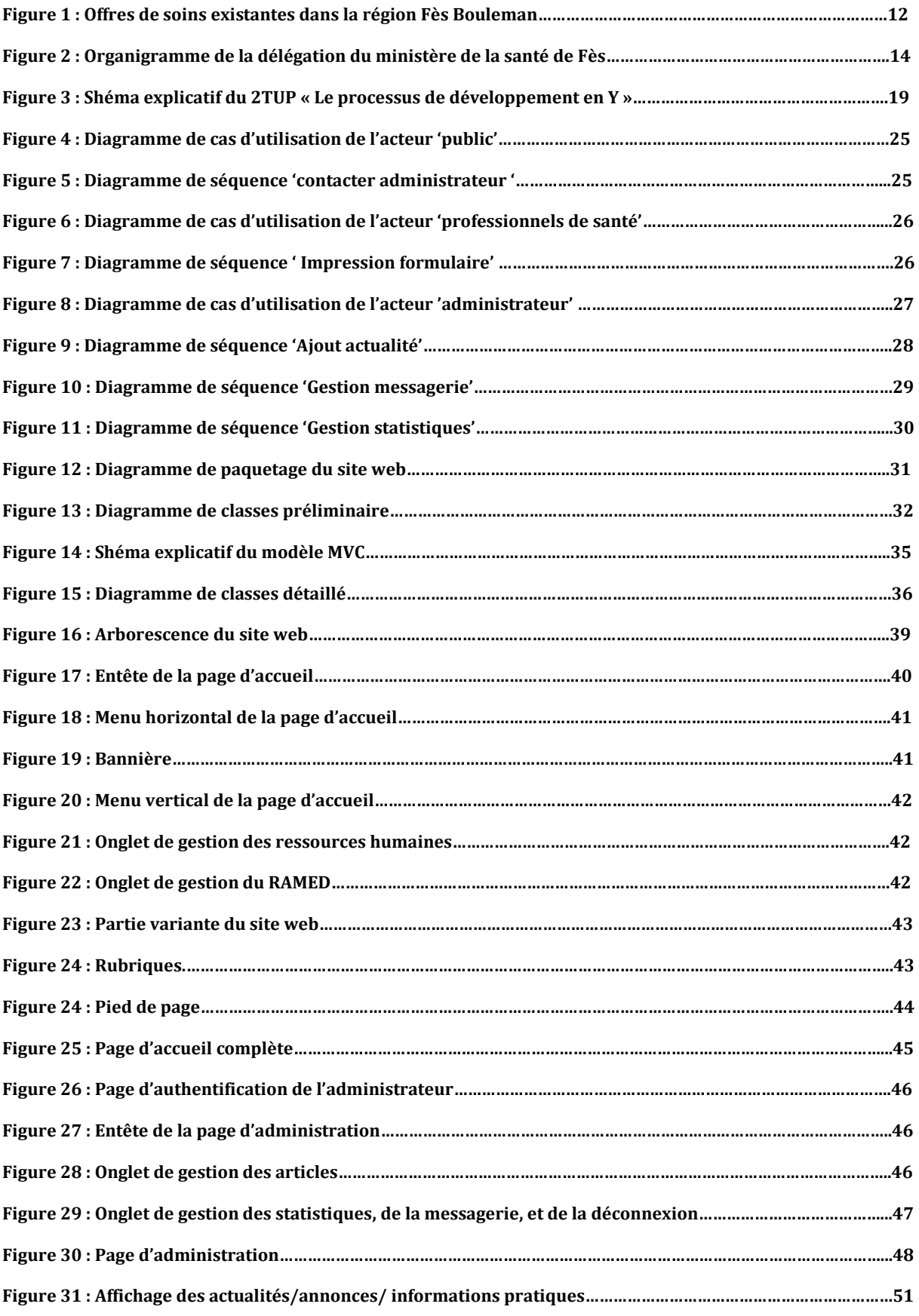

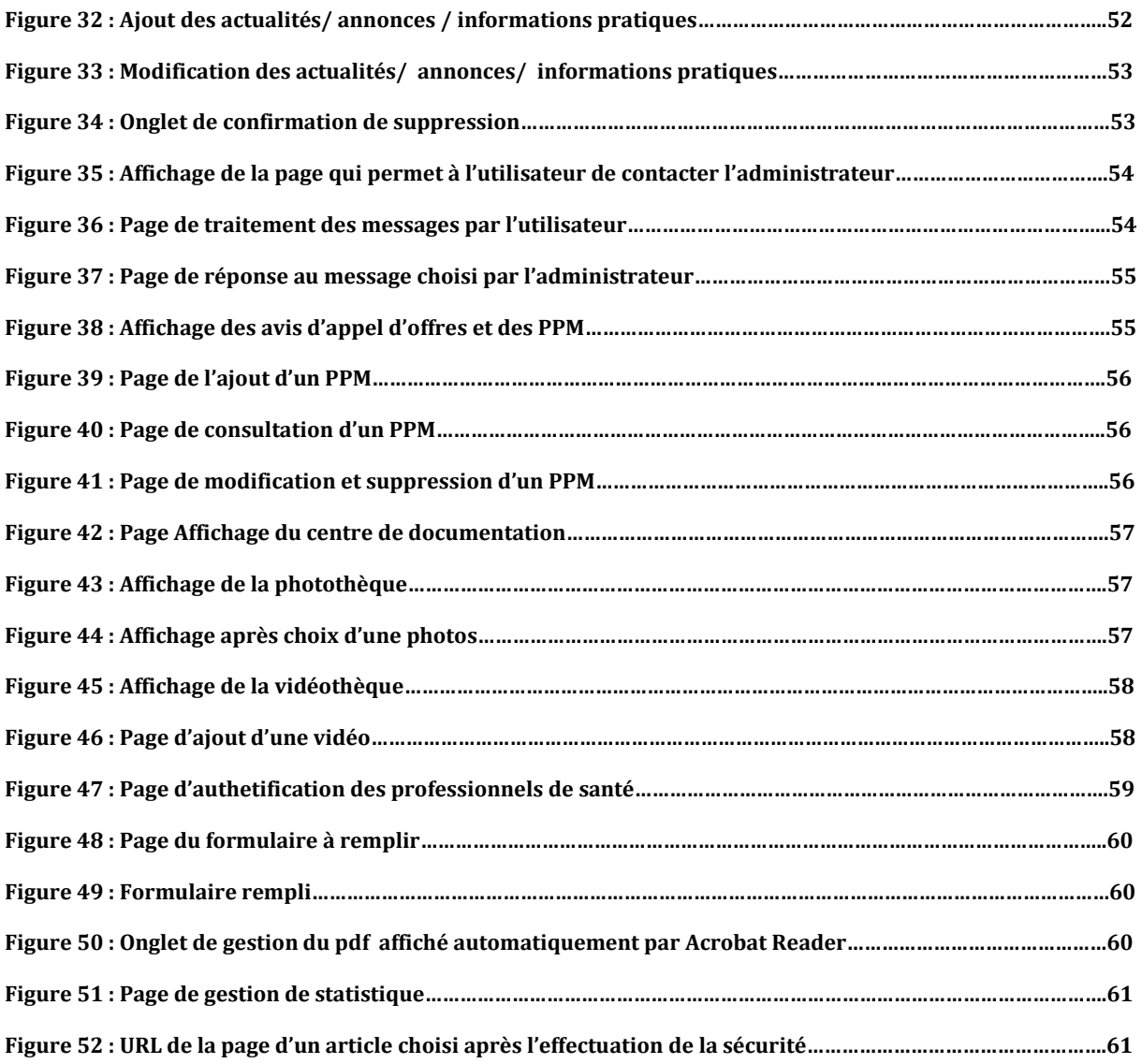

# **Listes de tableaux**

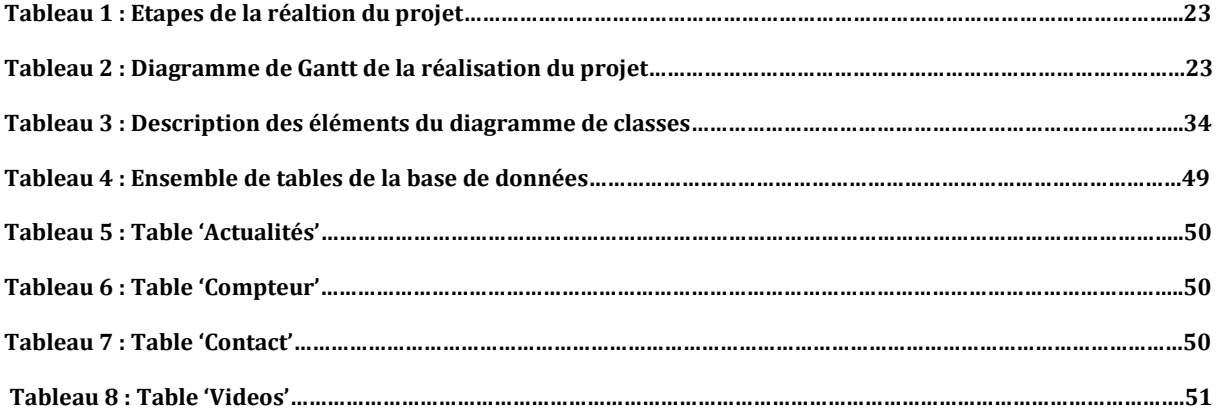

 $\mathbf{f}$ 

# **Glossaire**

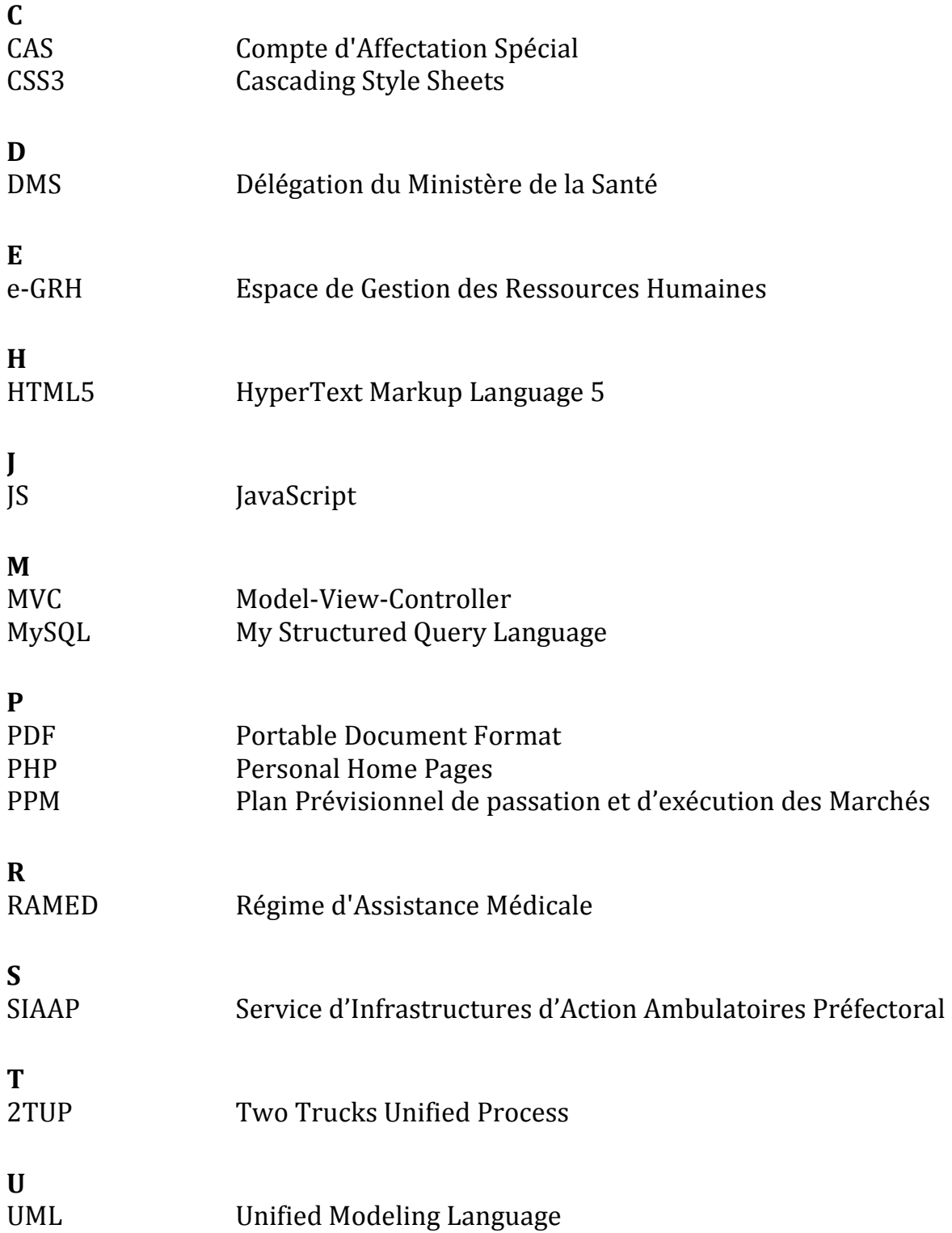

 $\begin{array}{c|c} \hline \rule{0cm}{0.2cm} & 8 \end{array}$ 

# **Introduction**

Les services publics ont un effet important sur la vie économique et sociale à l'échelle national. Ainsi, il est de plus en plus important d'offrir ces services de façon instantanée, intégrée, transparente et sécurisée.

Dans cette optique, L'ambition première conduisant à développer ce site Internet est d'informer sur la situation sanitaire à la préfecture de Fès. Il permet d'avoir une visibilité sur l'état d'avancement global des programmes de santé publique en donnant accès à une série de données ou un ensemble de renseignements choisi pour exprimer une situation sanitaire. Cette série comprend en général des données démographiques, épidémiologiques, socioéconomiques, culturelles et des données sur le Système de santé.

Effectuer un stage dans le domaine de la santé et pouvoir participer à la première initiative de la création d'un site web pour une délégation du ministère de la santé au Maroc est une occasion privilégiée pour valider notre formation par une unique expérience qui nous permettra d'appliquer les connaissances que nous avons acquis durant notre cursus universitaire, de se familiariser avec les méthodes utilisées dans le milieu professionnel et de développer de nouvelles techniques dans notre domaine de spécialité.

Notre objectif durant ce stage est donc de pouvoir faciliter le partage d'information aux différents types d'internautes. En effet, notre site web permettra aux utilisateurs de connaitre un ensemble important de données ayant une relation avec le domaine de la santé, en incluant les renseignements utiles sur la délégation de Fès, les trois hôpitaux : Hôpital Ibn Al Khatib, Hôpital Al Ghassani, Hôpital Ibn Al Baitar et les centres de soins et de santé. De plus notre projet aidera à la transparence et à la crédibilité, en mettant à la disposition du grand publique les avis d'appels d'offres et les plans prévisionnels de passation et d'exécution des marchés.

# **Plan du document**

Ce document est constitué de trois chapitres :

Le premier chapitre présente une description du lieu du stage « la délégation du ministère de la santé de Fès » son historique, son organigramme, les missions qui lui ont été dévolues, et enfin les principaux services dont elle est constituée, en précisant les missions du service informatique qui a veillé à la réalisation de ce projet.

Le deuxième chapitre sert à effectuer une étude d'avant-projet, en expliquant les étapes de la démarche 2TUP « le processus de développement en Y » qui a été adoptée durant la réalisation de ce projet, nous allons aussi présenter les outils utilisés, qui nous ont facilité la réalisation de la maquette, avec ses différentes parties telles que les logos, les images… De plus nous allons décrire les deux phases d'analyse et de conception du projet, pour cela nous allons présenter les différents diagrammes servant à analyser l'application, et détailler le modèle utilisé dans la conception du site web, le modèle MVC « Modèle Vue Contrôleur ».

Le troisième chapitre décrit les étapes de la réalisation de la maquette du site web, en utilisant principalement le langage HTML5 pour répartir et séparer les différentes parties du site, et le CSS3 pour améliorer l'affichage du site et organiser de façon harmonique les parties prédéfinies avec l'outil HTML5. Ce chapitre décrira aussi l'implémentation des données dans le site web. De plus c'est dans ce chapitre où notre projet se transforme d'un site web statique en un site web dynamique généré à la demande, dont le contenu peut varier en fonction d'informations (nombre de visite, type d'utilisateur, formulaire rempli par l'utilisateur, etc.) qui ne sont connues qu'au moment de sa consultation, et pour cela nous avons utiliser principalement le langage PHP pour la gestion des données et MySQL pour la gestion de la base de donnée.

# Chapitre I \_\_\_\_\_\_\_\_\_\_\_\_\_\_\_\_\_\_\_\_\_\_\_\_\_\_\_\_\_\_\_\_\_\_\_\_\_\_\_\_\_\_\_\_\_\_\_\_\_\_\_\_\_\_\_\_\_\_\_\_\_\_\_\_\_\_\_\_\_\_\_\_\_\_\_\_\_\_\_\_\_\_\_\_\_\_\_

# Présentation de la délégation du ministère de la santé de Fès

# 1- Historique de la Délégation du Ministère de la santé de Fès

 La région de Fès-Boulomane a été crée conformément au décret n° 2-79-246 du 12 Rabia II 1418 (17 août 1997) qui fixe le nombre des régions, leur nom, leur chef lieu, leur ressort territorial, etc. … Suite à la révision du découpage administratif de 2003 (décret n° 2/05/1369 du 2 décembre 2005), elle est actuellement composée de 3 provinces et 1 préfecture :

- Préfecture de Fès (chef lieu de la région) ;
- Province de Moulay Yacoub ;
- Province de Sefrou ;
- Province de Boulomane.

# 2- Données géographiques

 La région de Fès-Boulemane qui est située au centre nord du royaume, est considérée comme un carrefour entre l'est et le nord-est d'une part, et le sud-ouest du royaume d'autre part. Elle est limitée par les régions : Meknès-Tafilalet au Sud-ouest, Taza-AL Hoceima-Taounate au Nord, l'Oriental à l'Est et au Sud-est et Gharb-Chrarda-Béni Hassen au Nord-Ouest.

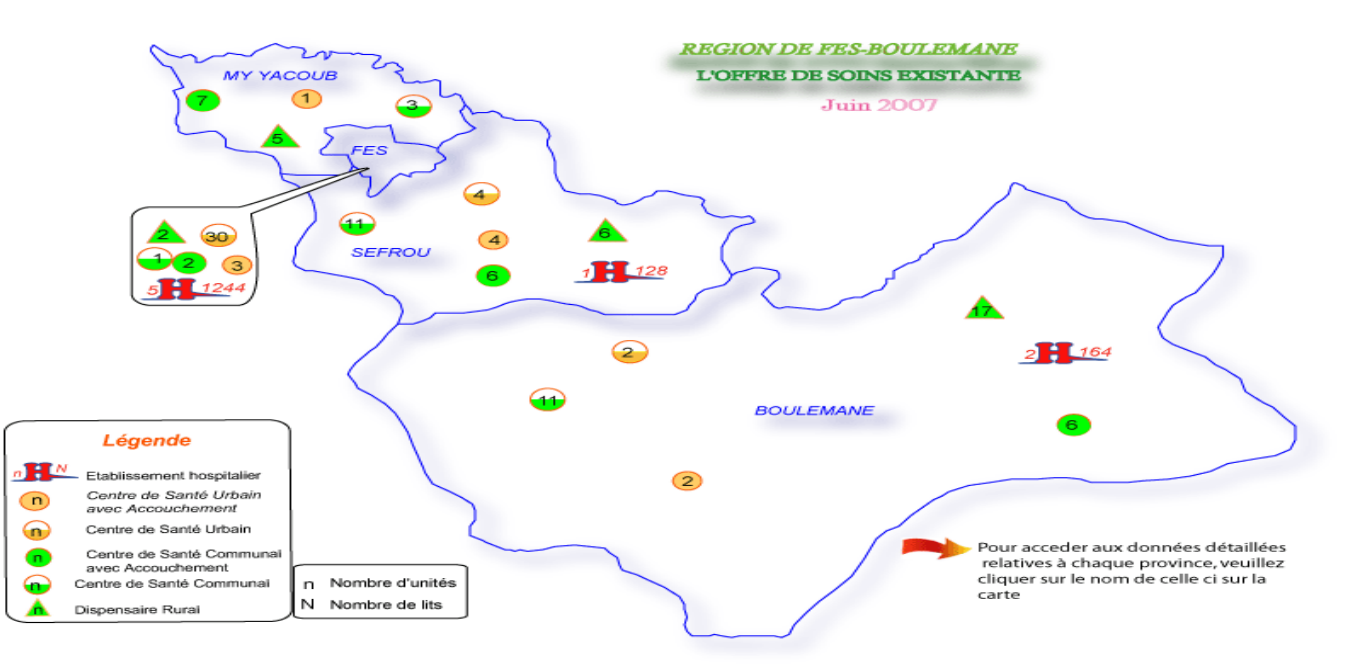

Figure 1 : Offres de soins existantes dans la région Fès Bouleman

# 3- Missions dévolues à la délégation du ministère de la santé Fès

### D'après le Bulletin officiel n° 5956 du 30 juin 2011/27 rajjab 1432 les missions dévolues à la délégation sont:

• La supervision, la coordination, le contrôle, l'évaluation des travaux de la prévention et du soin par les services ambulatoires et les services hospitaliers préfectoraux et régionaux attachés à la délégation.

• Gestion du budget de fonctionnement nécessaire à l'accomplissement des activités sus indiqué en dehors des budgets alloués aux services gérés d'une manière autonome.

• La participation à la mise en œuvre et aux suivis de l'exécution du budget d'investissement au niveau préfectorale.

• Collecte et utilisation des données sanitaires au niveau préfectorale en vue d'améliorer l'offre de soins des services qui y sont attachées et en vue de constituer une base de données au niveau de la préfecture.

• Gestion des ressources humaines dans la limite des pouvoirs qui sont dévolues aux délégués préfectoraux.

• Participation à l'élaboration des plans d'actions de la formation continue concernant ces ressources et la veille à l'exécution et à l'évaluation de ce plan.

• Des relations de partenariat dans les domaines sanitaires au niveau de la préfecture en veillant à l'exécution et à l'évaluation du travail fait.

# 4- Organigramme de la Délégation de Santé

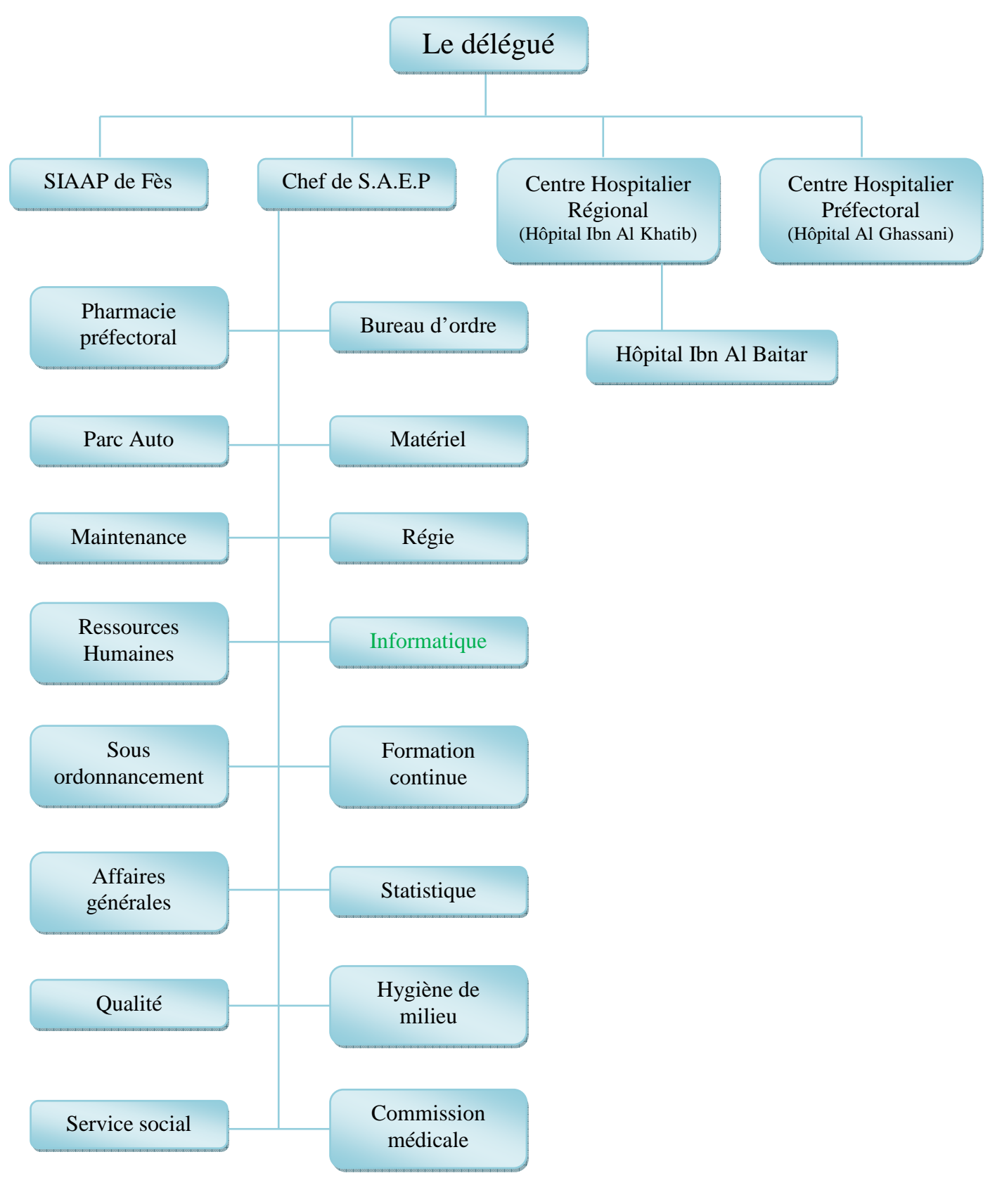

**Figure 2 : Organigramme de la délégation du ministère de la santé de Fès**

# 5- Services de la Délégation de Santé 5-1. Bureau d'ordre

Ce service remplit deux principales activités :

• Arrivée :

Réception, vérification et traitement du courrier.

Transmission du courrier aux services concernés pour réponse.

• Sortie :

La diffusion du courrier reçu que ça soit un courrier interne ou externe.

### 5-2. Statistique

 L'unité statistique occupe une place importante dans le processus de gestion et d'amélioration de la qualité de l'information.

A ce titre elle assure :

- La collecte des données ;
- Le contrôle de la qualité des données ;
- Le traitement des données ;
- L'analyse et présentation des résultats ;

• La diffusion et rétro-information des résultats au niveau local, régional et central.

Elle collecte les statistiques des formations sanitaires directement.

### 5-3. La régie

 La régie en dépense, est un service qui s'occupe du : Paiement du personnel journalier et occasionnel Distribution de La prime de garde et d'astreinte.

### 5-4. Affaires générales

 Gère l'ensemble des relations internes avec les collaborateurs du ministère de la santé, ainsi que l'ensemble des activités externes à titre d'exemples :

- La wilaya de Fès.
- Les directions du Ministre du la santé.
- Les hôpitaux : GHASSANI, IBN BAYTAR, CHU…

### 5-5. Ressources humaines

Le service des Ressources Humaines a pour mission d'intégrer, former, accompagner et gérer l'ensemble des Ressources Humaines, Médicales, Paramédicales, Administratives et Techniques, tout au long de leur carrière au sein de la DMS en conformité avec la stratégie Ministérielle.

- Accueil, intégration, accompagnement du personnel ;
- Gestion de la carrière du personnel ;
- Gestion des congés ;
- Gestion des Certificats Médicaux ;
- Mouvement Ministériel :
- Gestion des besoins en Ressources Humaines ;
- Stages professionnels ;
- Traitement du courrier ;
- Humaines relevant de la DMS de Fès;
- Conception des applications de Gestion des Ressources Humaines;
- Classement et Archivage;
- Gestion des Affaires Disciplinaires;
- Gestion des Grèves (Application);
- Alimenter le dossier des Ressources Humaines et actualiser sa position administrative sur intranet (Reprise, Cessation…).

### 5-6. Service matériel

#### **Le Service Matériel est chargé de** :

- Gérer les mobiliers et équipements ;
- Gérer le stock, le matériel et les fournitures ;
- Inventorier le mobilier, le matériel et les fournitures acquis ;
- Assurer la gestion des affectations, Réforme ;
- Mettre à jours la base de données des mobiliers et équipements.

### 5-7. Sous ordonnancement et budget

 Le service de la comptabilité et budget assure : la tenue de la comptabilité des crédits, des engagements de dépenses et des effectifs budgétaires à titre d'exemple : Les mouvements de crédits, l'ouverture de crédits supplémentaires, virement de crédits, le retrait des crédits délégués, le rétablissement des crédits, le fond de concours.

### 5-8. Service Informatique

Placé sous l'autorité du chef des services administratifs et économiques, le service informatique joue le rôle d'un service d'appui avec un statut de service commun. Parallèlement à cette mission, Il offre une assistance personnalisée aux usagers et garantit la sécurité du système d'information du DMS de Fès.

#### **Missions :**

• Administrer et exploiter les serveurs administratifs et communs ;

• Maintenir le parc informatique, planifier les interventions d'installation, de configuration et de dépannage de matériels;

- Etablir l'inventaire du parc informatique ;
- Gérer le réseau informatique et faire évoluer l'infrastructure matérielle ;
- Etablir les schémas du réseau informatique ;

• Gérer les serveurs d'annuaires et fournir des services numériques aux usagers (messagerie électronique, réseau sans fil, ...) ;

• Mettre en place les mécanismes concernant la sécurité informatique, et assurer la veille sur l'évolution des risques ;

- Mettre en place une politique de sauvegarde et d'archivage des données ;
- Maintenir et faire évoluer le système d'information ;

• Conseiller et informer les utilisateurs dans tout ce qui touche à l'informatique au sens large ;

• Participer à la formation et au perfectionnement du personnel en informatique au niveau de la délégation ;

• Etudier, concevoir et programmer de nouvelles applications de gestion (ressources humaines, budget, inventaire…).

# Chapitre II

# Etude d'avant projet

\_\_\_\_\_\_\_\_\_\_\_\_\_\_\_\_\_\_\_\_\_\_\_\_\_\_\_\_\_\_\_\_\_\_\_\_\_\_\_\_\_\_\_\_\_\_\_\_\_\_\_\_\_\_\_\_\_

# Introduction

 Pour pouvoir réaliser ce projet et satisfaire les besoins demandés par le responsable du service informatique de la DMS, tout en respectant le délai, nous avons opté pour la démarche 2TUP « le processus de développement en Y ».

 Le 2TUP propose un cycle de développement en Y, qui dissocie les aspects techniques des aspects fonctionnels. Il commence par une étude préliminaire qui consiste essentiellement à identifier les acteurs qui vont interagir avec le système à construire, les messages qu'échangent les acteurs et le système, à produire le cahier des charges et à modéliser le contexte (le système est une boîte noire, les acteurs l'entourent et sont reliés à lui, sur l'axe qui lie un acteur au système on met les messages que les deux s'échangent avec le sens). Le processus s'articule ensuite autour de trois phases essentielles :

- une branche technique capitalise un savoir-faire technique et/ou des contraintes techniques.
- une branche fonctionnelle qui capitalise la connaissance du métier de l'entreprise.
- une phase de réalisation consiste à réunir les deux branches, permettant de mener une conception applicative et enfin la livraison d'une solution adaptée aux besoins.

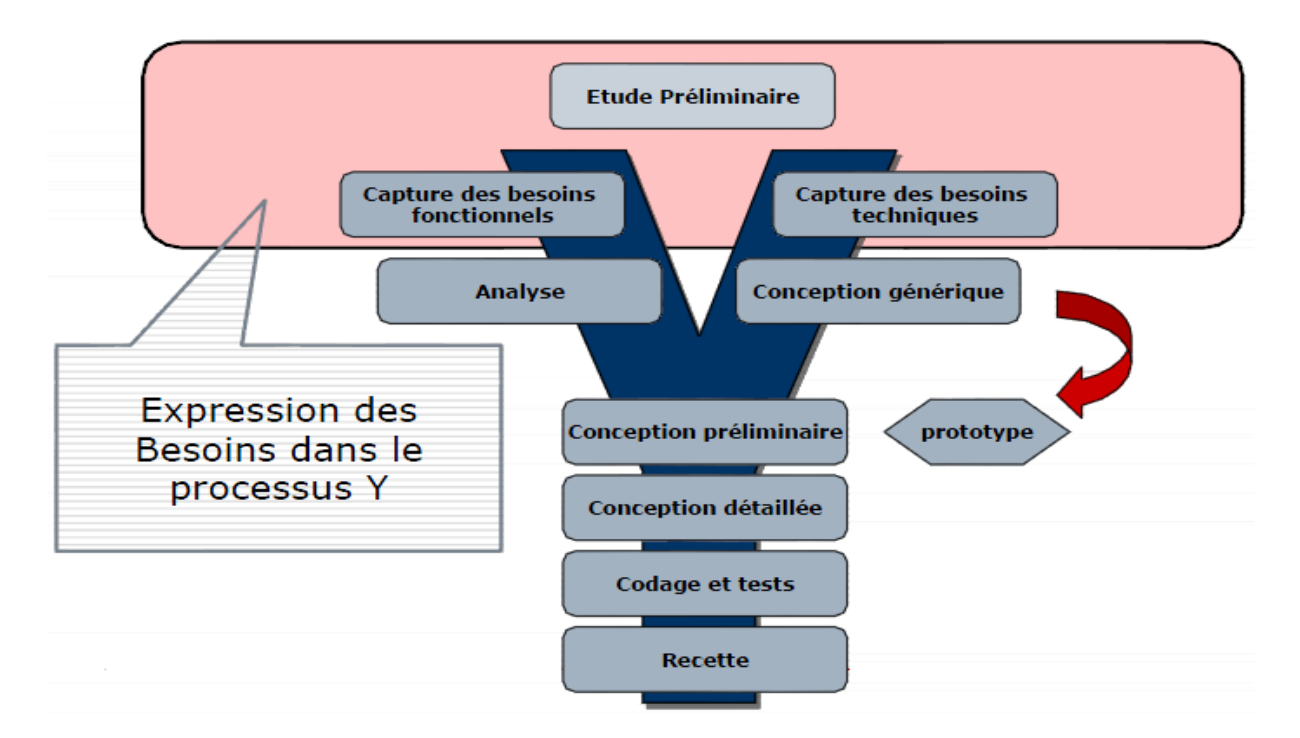

**Figure 3 : Shéma explicatif du 2TUP « Le processus de développement en Y »** 

# 1- Etude préliminaire

# 1-1. Capture des besoins fonctionnels

 Dans le domaine de la santé et en ce qui concerne les services publics, il est important de rendre l'information accessible à une multitude de personnes pour pouvoir lutter contre l'inégalité, l'escobarderie et la corruption. C'est dans ce but que la délégation du Minstère de la santé a prévue la réalisation de ce site web, en fixant un ensemble de besoins que nous pouvons répartir en quatre parties :

### Partager l'information concernant la délégation, les trois hôpitaux et les établissements de soins de santé de base

Cette partie va permettre de :

- Présenter la délégation avec ses différents composants ;
- Présenter les différentes prestations offertes au niveau des hôpitaux et des établissements de soins de santé de base ;
- Communiquer la liste des examens biologiques et radiologiques disponibles dans chaque structure hospitalière ;
- Faire connaitre la démarche à suivre pour l'accès aux différentes prestations sanitaires ;
- Communiquer la tarification proposée par prestation…

#### Partager les actualités et les nouveauté du domaine de la santé

 Le domaine de la santé est un domaine variant hâtivement, donc la seule façon d'informer sur l'état d'avancement des différents programmes de santé public (compagnes de vaccinations, enquête, études…) à temps est de les poster dans un site web. Chaque actualité va être implémentée par l'administrateur du site web d'une façon dynamique.

 Pareillement, les avis d'appel d'offre seront publics à la concurrence ce qui aidera à l'équivalence et le bon choix entre les candidats potentiels.

#### Proposer une médiathèque

 La médiathèque contiendra un ensemble de photos et de vidéos ayant une relation avec le domaine de santé.

#### Proposer un espace électronique de gestion des ressources humaines

 Cette espace va accoler les proffessionnels de la santé du service de gestion de ressources humaines, ce qui facilitera la tâche pour les professionnels de la santé d'une part pour les responsables du service d'une autre part.

# 1-2. Choix techniques 1-2-1. Languages utilisés

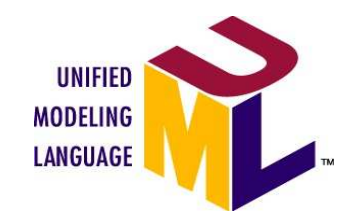

**UML** (sigle désignant l'Unified Modeling Language ou « langage de modélisation unifié ») est un langage de modélisation graphique à base de pictogrammes. Il est apparu dans le monde du génie logiciel, dans le cadre de la « conception orientée objet ». **UML** est couramment utilisé dans les projets logiciels.

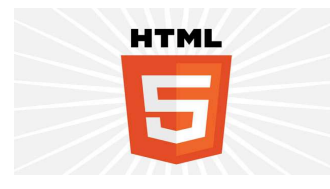

ESS

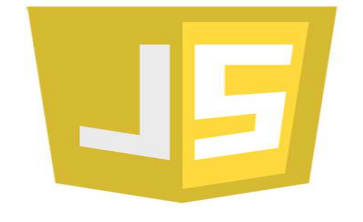

est le format de données conçu pour représenter les pages web. C'est un langage de balisage permettant d'écrire de l'hypertexte, d'où son nom. **HTML5** (HyperText Markup Language 5) est une version améliorer d'**HTML**.

**L'Hypertext Markup Language**, généralement abrégé **HTML**,

**CSS** (Cascading Style Sheets : feuilles de style en cascade) est un langage informatique qui sert à décrire la présentation des documents HTML et XML.

**CSS3** devient « modulaire », afin de faciliter ses mises à jour, mais aussi son implémentation par des agents utilisateurs aux capacités et aux besoins de plus en plus variés.

**JavaScript** (souvent abrégé JS) est un langage de programmation de scripts principalement utilisé dans les pages web interactives mais aussi côté serveur. C'est un langage orienté objet à prototype, c'est-à-dire que les bases du langage et ses principales interfaces sont fournies par des objets qui ne sont pas des instances de classes, mais qui sont chacun équipés

de constructeurs permettant de créer leurs propriétés, et notamment une propriété de prototypage qui permet d'en créer des objets héritiers personnalisés.

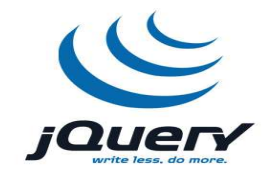

**jOuery** est une bibliothèque JavaScript libre qui porte sur l'interaction entre JavaScript (comprenant Ajax) et HTML, et a pour but de simplifier des commandes communes de JavaScript. La première version date de janvier 2006.

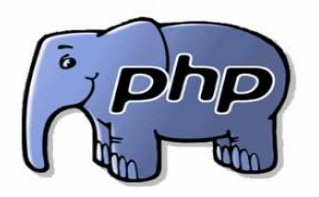

Le langage **PHP** a été conçu pour permettre la création d'applications dynamiques, le plus souvent développées pour le Web. **PHP** est très majoritairement installé sur un serveur Apache, mais peut être installé sur les autres principaux serveurs HTTP du marché, par exemple IIS. Ce couplage permet de récupérer des informations issues d'une base de données, d'un système de fichiers (contenu de fichiers et de l'arborescence) ou plus

simplement des données envoyées par le navigateur afin d'être interprétées ou stockées pour une utilisation ultérieure.

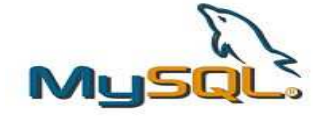

**MySQL** est un système de gestion de base de données (SGBD). Il est distribué sous une double licence GPL et propriétaire. Il fait partie des logiciels de gestion de base de données les plus utilisés au monde, autant par le grand public, que par des professionnels, en concurrence

avec Oracle, Informix et Microsoft SQL Server.

#### 1-2-2. Programmes utilisés

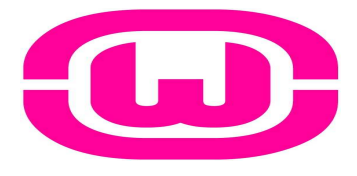

 **WampServer** est une plate-forme de développement Web sous Windows pour des applications Web dynamiques à l'aide du serveur Apache2, du langage de scripts PHP et d'une base de données MySQL. Il possède également PHPMyAdmin pour gérer plus facilement vos bases de données

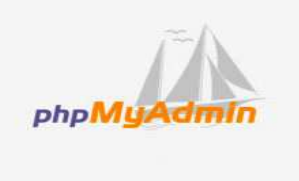

 **phpMyAdmin** (PMA) est une application Web de gestion pour les systèmes de gestion de base de données MySQL réalisée en PHP et distribuée sous licence GNU GPL. Il s'agit de l'une des plus célèbres interfaces pour gérer une base de données MySQL sur un serveur PHP. De nombreux hébergeurs, qu'ils soient gratuits ou payants, le proposent ce qui permet à l'utilisateur de ne pas avoir à l'installer.

 Cette interface pratique permet d'exécuter, très facilement et sans grandes connaissances dans le domaine des bases de données, de nombreuses requêtes comme les créations de table de données, les insertions, les mises à jour, les suppressions, les modifications de structure de la base de données.

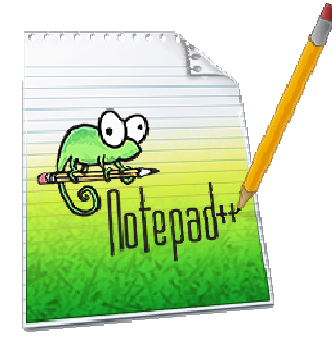

 **Notepad++** est un éditeur de code source qui prend en charge plusieurs langages. Ce programme, codé en C++ avec STL et win32 api, a pour vocation de fournir un éditeur de code source de taille réduite mais très performant. En optimisant de nombreuses fonctions tout en conservant une facilité d'utilisation et une certaine convivialité, Notepad++ contribue à la limitation des émissions de dioxyde de carbone dans le monde : en effet, en réduisant l'utilisation de CPU, la consommation d'énergie des ordinateurs chute considérablement, en conséquence de quoi, la terre est plus verte.

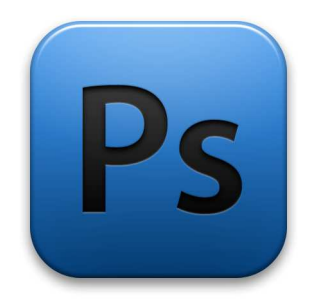

**Photoshop** est un logiciel de retouche, de traitement et de dessin assisté par ordinateur édité par Adobe. Il est principalement utilisé pour le traitement de photographies numériques, mais sert également à la création d'images ex nihilo.

 Reconnu aussi par les infographistes professionnels à travers sa puissante galerie de filtres et d'outils graphiques performants, son utilisation est maintenant enseignée dans les plus grandes écoles, instituts des beaux-arts et il est utilisé par une grande majorité des studios et agences de création.

# 1-3. Plannification du projet

 Pour pouvoir mener ce projet à son but, en respectant les besoins de la délégation et les délais précisés au début du stage nous avons partitionné le site en plusieurs parties, chaque partie est expliquée, réalisée puis validée par une réunion.

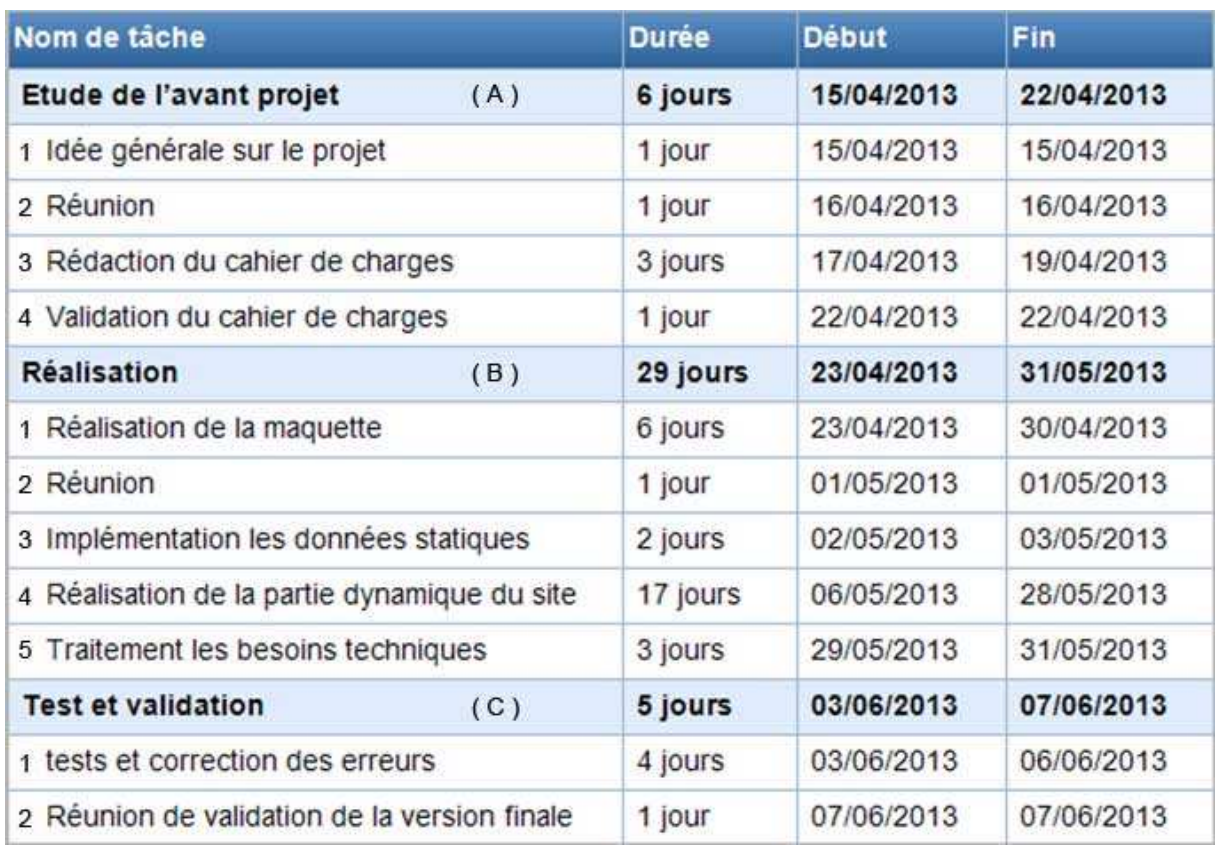

### **Planning :**

**Figure 4 : Etapes de la réaltion du projet** 

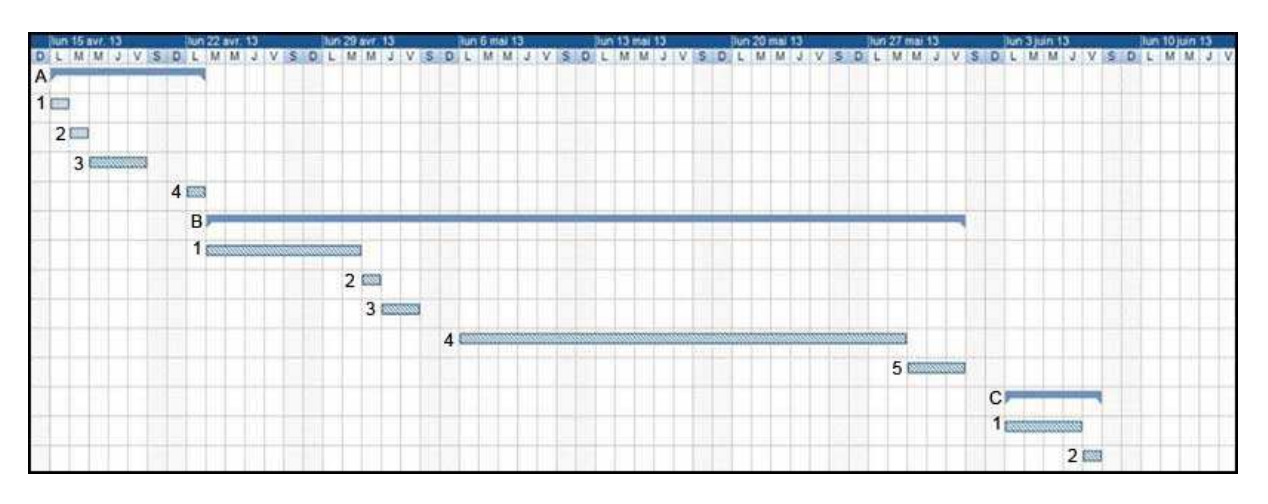

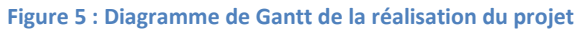

### 1-4. Capture des besoins opérationnels

 Le respect des besoins fonctionnels n'est pas suffisant pour construire un site solide, Il y a un ensemble de besoins techniques qu'il faut respecter, tel que la sécurité qui est un facteur proportionnel avec la complexité et le type du site web, les sites de communication et les sites de vente sont les plus concernés par ce problème; Le site de la délégation de Fès est en grande partie un site d'information donc l'établissement de la sécurité ne représente pas une tâche d'une grande complexité.

 Le référencement est une partie importante pour un site web, elle lui donne de la valeur, en aidant à le trouver aisément par des mots clés.

 D'un autre coté on trouve le problème de la compatibilité avec les différents navigateurs, Malheureusement, les anciens navigateurs ont tendance à afficher les pages avec des différences esthétiques, et ce, même si ces pages respectent parfaitement les normes.

# 2- Analyse

### 2-1. Acteurs

Dans notre site web, il y a trois types d'acteurs :

- l'administrateur qui gére l'implémentation du site web avec les actualités, les avis d'appel d'offre…
- Les professionnels de santé qui vont pouvoir accéder à toutes les informations accessible pour le grand public de plus un service qui met à leur disposition un ensemble des formulaires à remlir et à imprimer pour postuler de différentes demandes.
- Le grand public qui a accès à un ensemble d'information sur la délégation, les trois hôpitaux et les établissements de soins et de santé.

### 2-2. Description des cas d'utilisation

#### 2-2-1. Diagrammes des cas d'utilisation

 Un cas d'utilisation définit une manière d'utiliser le système et permet d'en décrire les exigences fonctionnelles. D'après Bittner et Spence, « Un cas d'utilisation, défini simplement, permet de décrire une séquence d'événements qui, pris tous ensemble, définissent un système faisant quelque chose d'utile ». Chaque cas d'utilisation contient un ou plusieurs scénarios qui définissent comment le système devrait interagir avec les utilisateurs (appelés acteurs) pour atteindre un but ou une fonction spécifique d'un travail. Un acteur d'un cas d'utilisation peut être un humain ou un autre système externe à celui que l'on tente de définir.

#### a- Diagramme de cas d'utilisation du public :

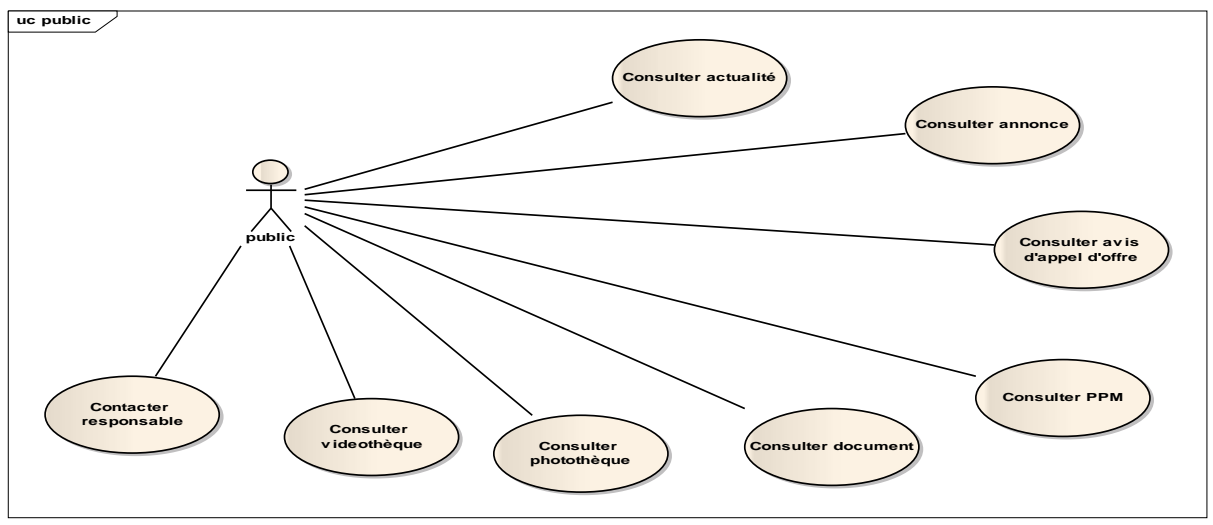

 **Figure 6: Diagramme de cas d'utilisation de l'acteur 'public'.** 

#### Description des cas d'utilisation :

 La majorité des cas d'utilisation de l'acteur public sont des cas simples qui se passent sans conditions ou cas d'erreurs, sauf le cas d'utilisation 'contacter responsable' que nous détaillons ci-dessous

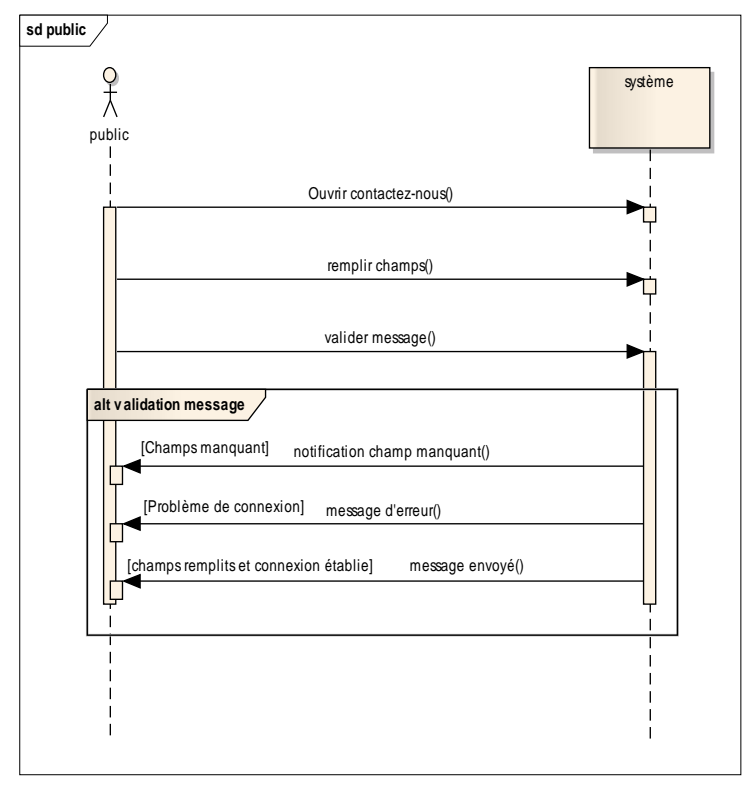

**Figure 7 : Diagramme de séquence 'contacter administrateur '** 

#### Pré-condition :

- Ouvrir l'onglet : contactez-nous

#### Scénario normal :

- Remplir tous les champs.
- Valider le message.

#### Premier Scénario d'erreur :

- Champs non rempli.

#### DeuxièmeScénario d'erreur :

- Problème de connexion

#### Post condition :

- Message envoyé.

#### b- Diagramme de cas d'utilisation de l'emplyés :

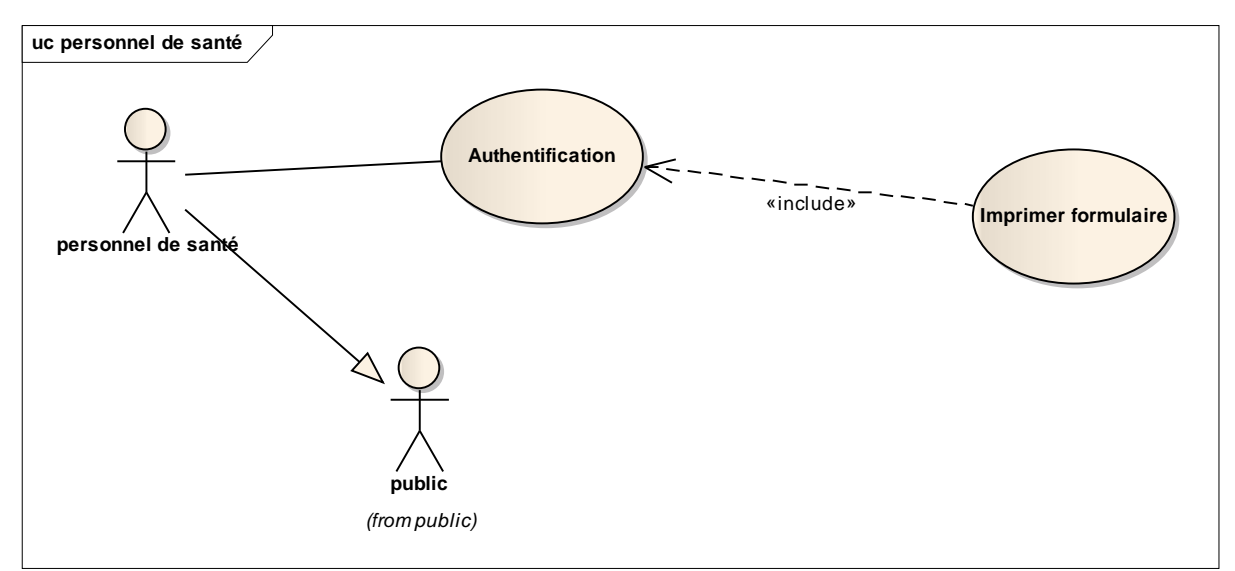

 **Figure 8: Diagramme de cas d'utilisation de l'acteur 'professionnels de santé'.** 

#### Description des cas d'utilisation :

L'acteur professionnel de santé a le privilège d'imprimer les formulaires, plus les cas d'utilisation qu'il hérite de l'acteur public.

 Dans cette partie nous allons décrire le cas d'utilisation 'imprimer formulaire' avec ses différentes conditions et scénarios, et pour cela nous utilisant le diagramme de séquence.

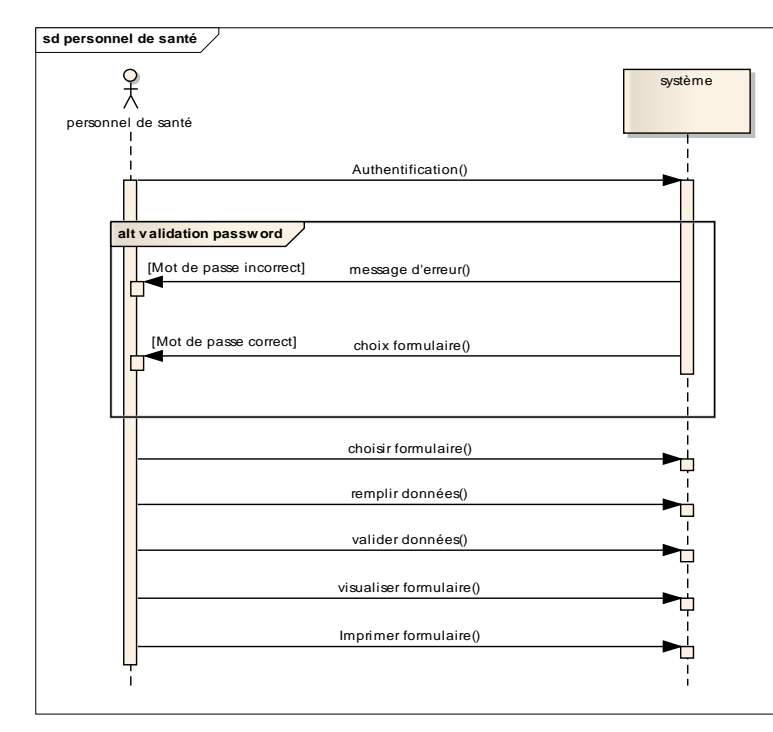

**Figure 9: Diagramme de séquence ' Impression formulaire'.** 

#### Pré-condition :

- Authentification.

#### Scénario normal :

- Choix du formulaire.
- Remplissage des champs.
- Validation des données.
- Visualisation du formulaire

#### Scénario d'erreur :

- Mot de passe érroné.

#### Post condition :

- Formulaire imprimé.

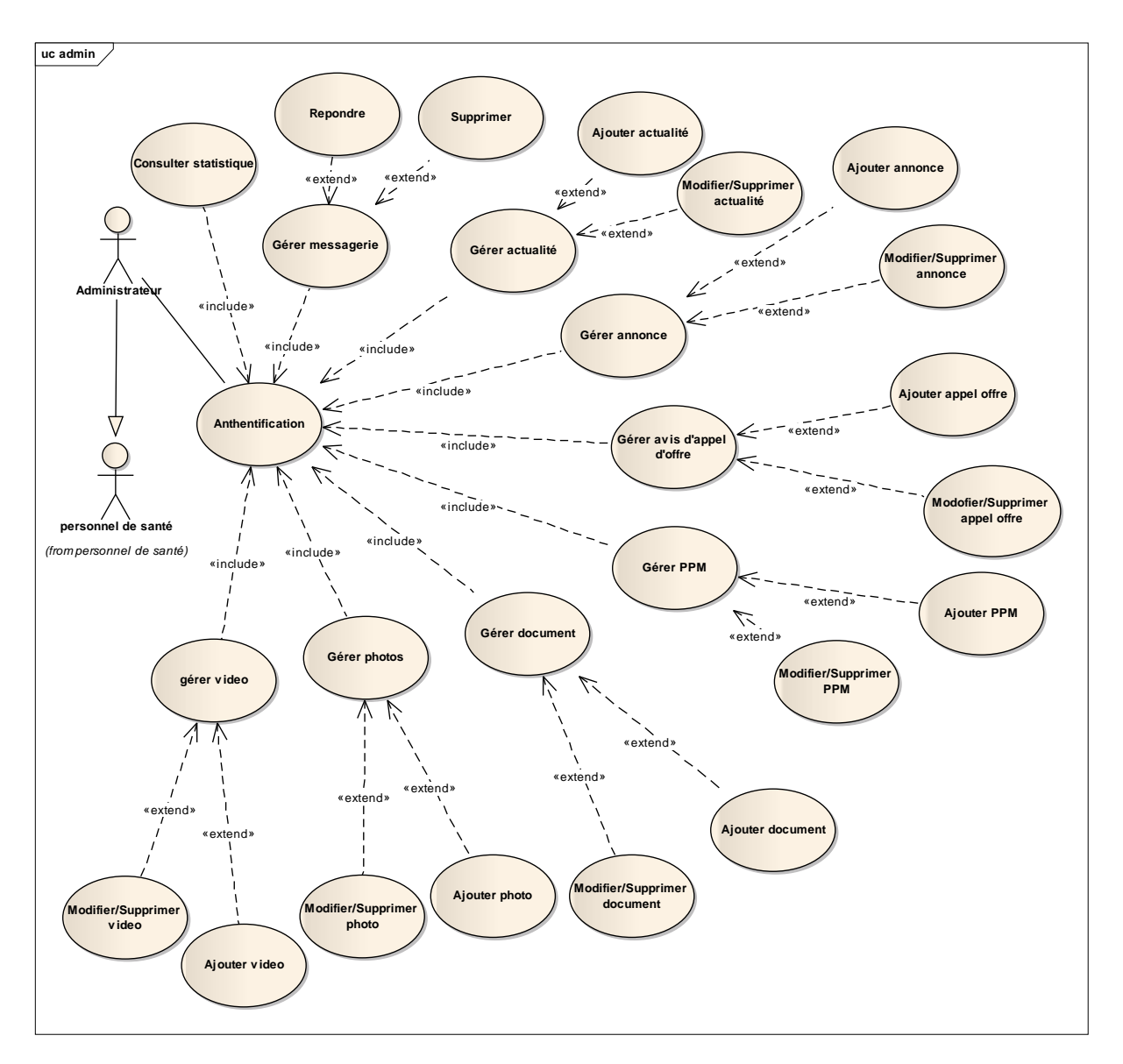

### c- Diagramme de cas d'utilisation de l'administrateur :

**Figure 10: Diagramme de cas d'utilisation de l'acteur 'administrateur'** 

#### Description des cas d'utilisation :

Le coté administration est riche en cas d'utilisation avec de multiples interactions avec le système, dont nous allons détailler les plus pertinents.

 Le traitement d'ajout des actualités, des annonces et des informations pratiques... est similaire, pour cela nous n'allons décrire que celui de l'ajout des actualités :

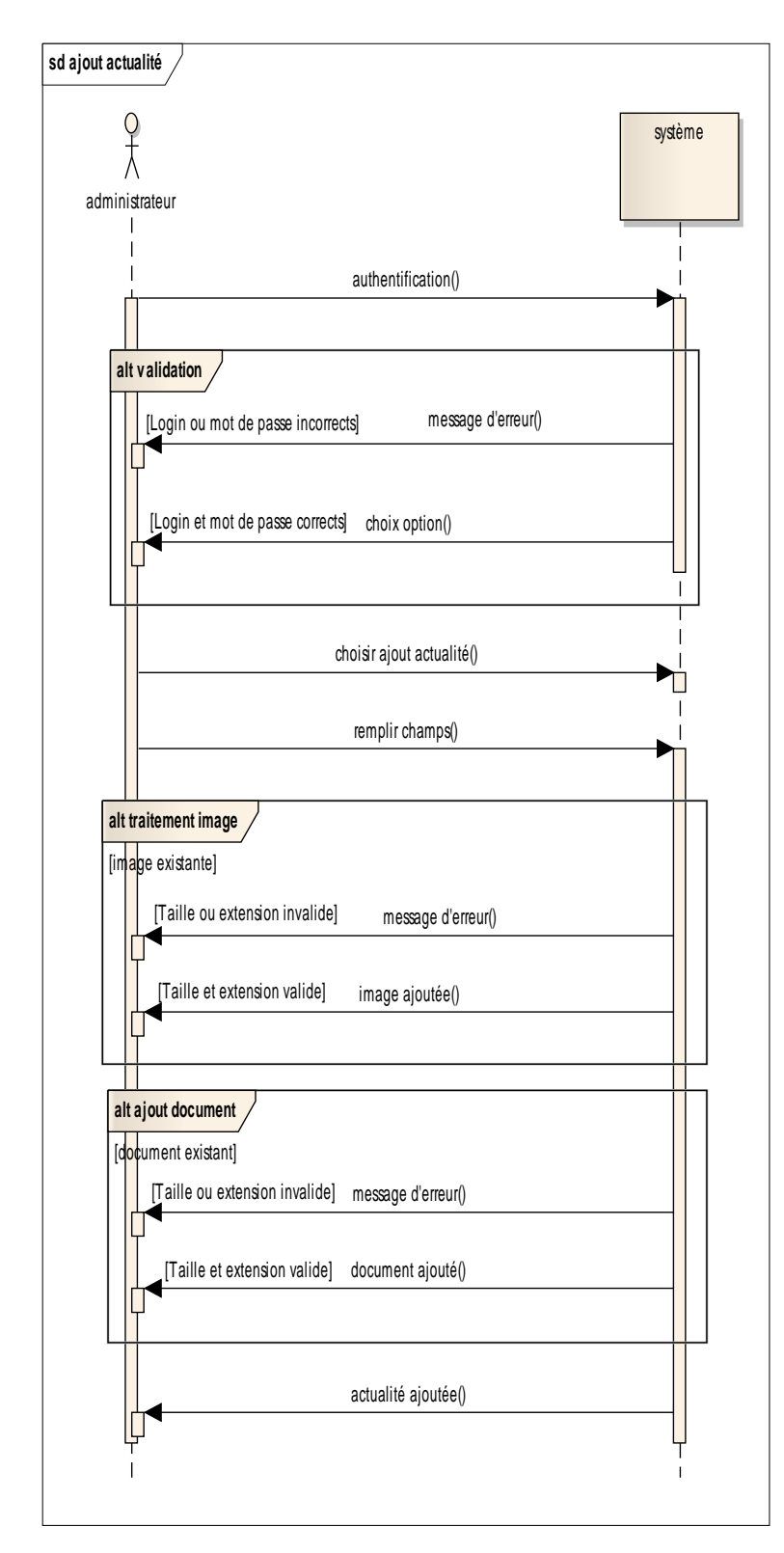

 **Figure 11 : Diagramme de séquence 'Ajout actualité'** 

#### Pré-condition :

- Authentification.
- Choisir gérer fils d'actualité.

#### Scénario normal :

- Choisir ajout d'actualité.
- Remplir champs.
- Traiter image.
- Chosir document.

#### Premier scénario altérnatif:

- Image non existante.

#### Deuxième scénario altérnatif:

- Document non existant.

#### Troisième scénario altérnatif:

- Choisir Modifier / supprimer actualité .

#### Premier scénario d'erreur:

- Login ou mot de passe érroné.

#### Deuxième scénario d'erreur:

- Taille maximale de l'image dépassée ou extension invalide.

#### Troisième scénario d'erreur:

Taille maximale du document dépassée ou extension invalide.

#### Post condition :

- Actualité ajoutée.

 Les cas d'utilisations 'gérer messagerie' et 'gérer statistiques' ont un traitement différent des autres décrits précédemment :

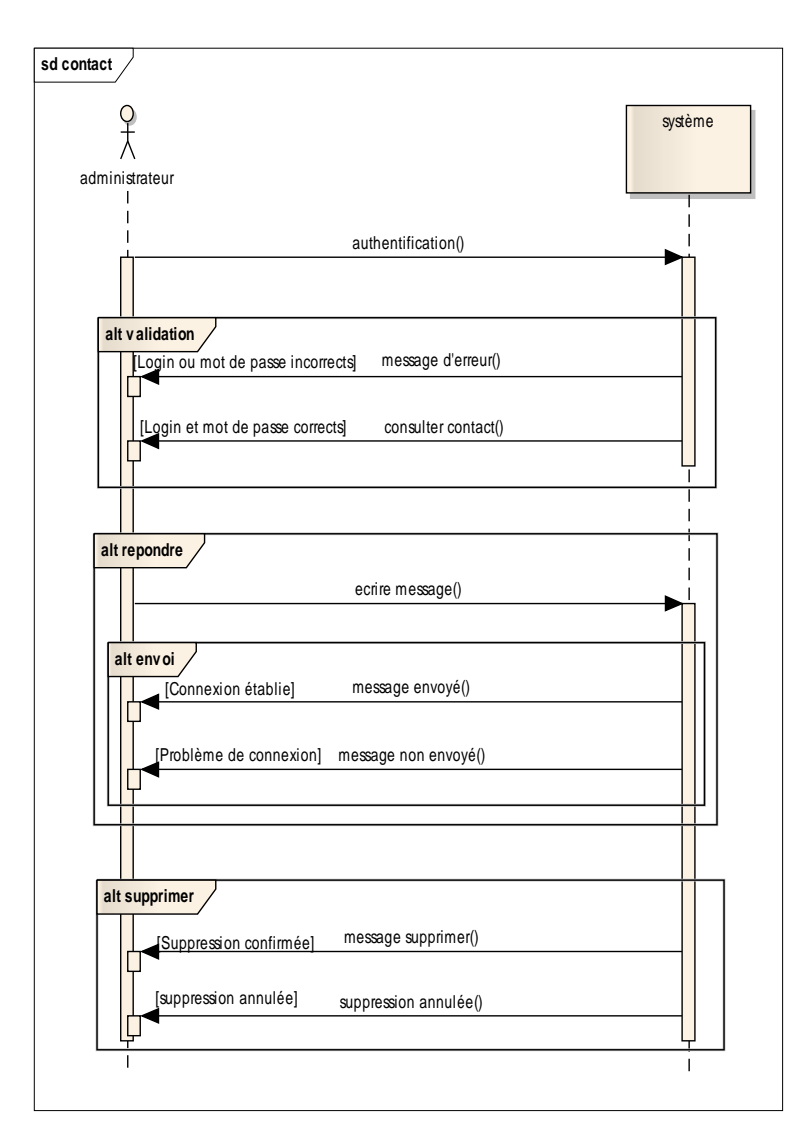

#### Gestion messagerie :

**Figure 12 : Diagramme de séquence 'Gestion messagerie'** 

Pré-condition :

- Authentification.

#### Scénario normal :

- Consulter messagerie.

Premier scénario altérnatif:

- Répondre message.

Deuxième scénario altérnatif:

- Suppression message.

Premier scénario d'erreur:

- Login ou mot de passe érroné.

#### Premier scénario d'erreur:

- Problème de connexion.

#### Post condition :

- Message envoyé.

#### Gestion statistiques :

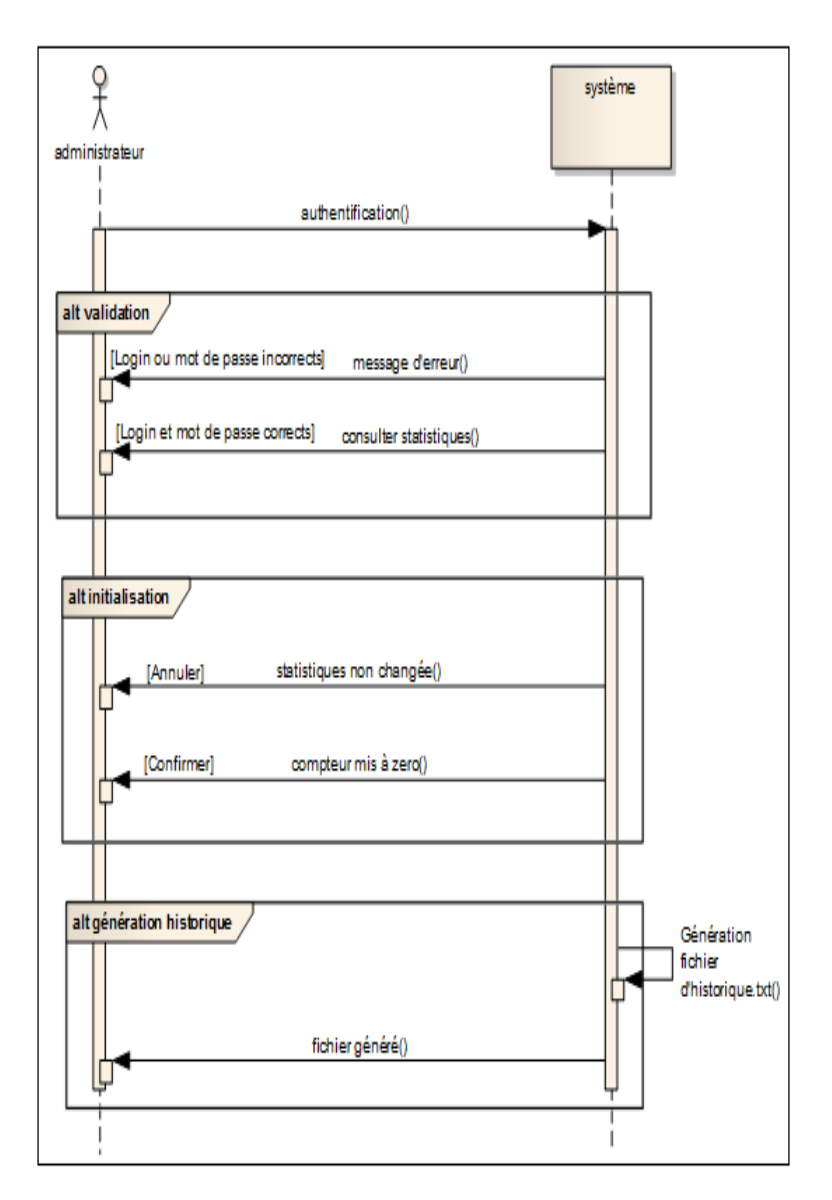

**Figure 13 : Diagramme de séquence 'Gestion statistiques'** 

#### Pré-condition :

- Authentification.

#### Scénario normal :

- Consulter statistique.

#### Premier scénario altérnatif:

- Consulter statistiques.
- Générer historique.

#### Deuxième scénario altérnatif:

- Consulter statistiques.
- Initialisation.

#### Premier scénario d'erreur:

- Login ou mot de passe érroné.

#### Post condition :

- Historique généré.

#### Post condition :

- Statistiques initialisées.

#### 2-2-2. Diagramme de paquetage

 Ce diagramme nous permettra de visualiser les cas d'utilisations de tous les acteurs, pour avoir une vue globale du problème:

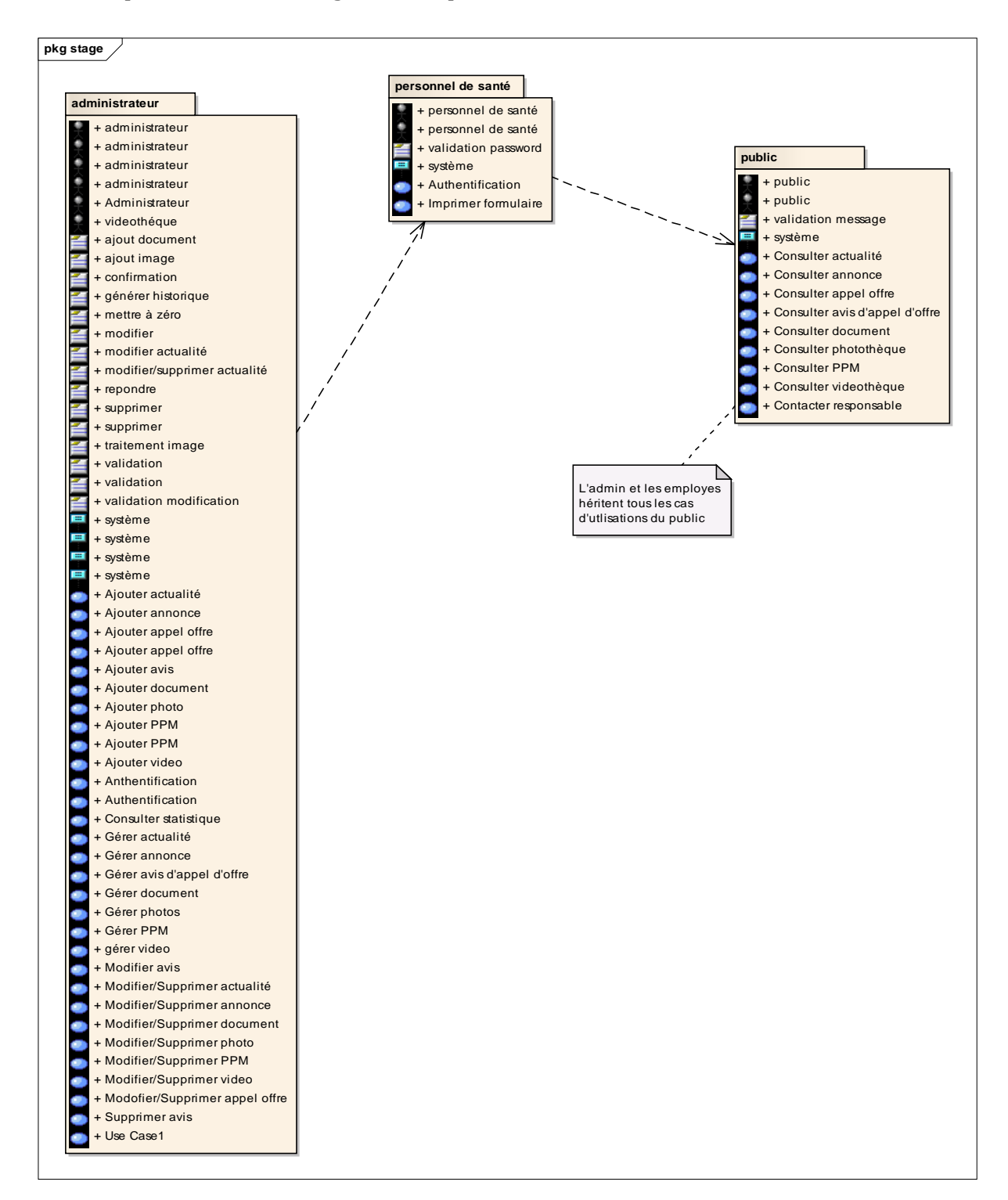

 **Figure 14 : Diagramme de paquetage du site web** 

### 2-2-3. Diagramme de classes préliminaire

 Ce diagramme repose sur les besoins qui ont été capturé lors des réunions, et formalisé précédemment.

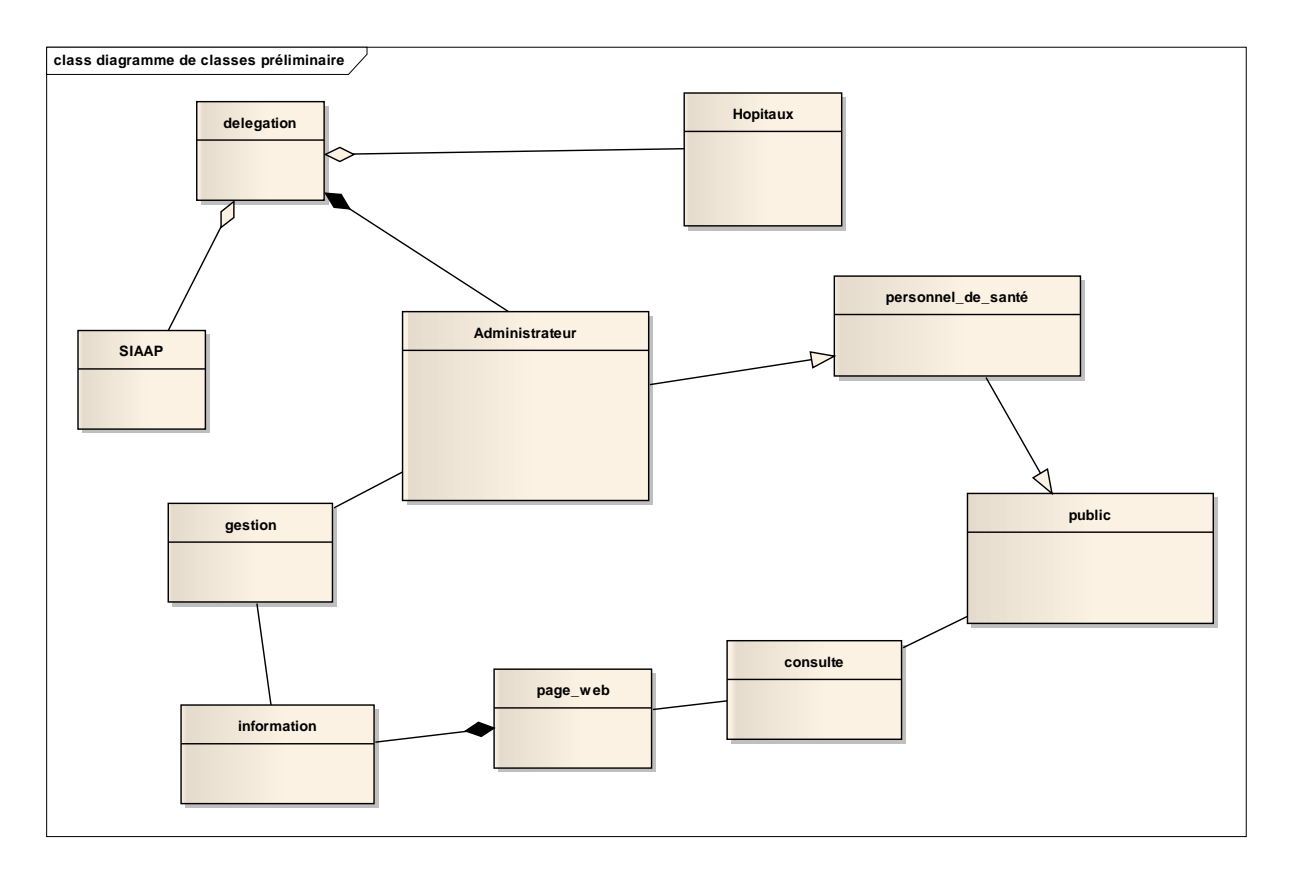

**Figure 15 : Diagramme de classes préliminaire** 

Description des éléments du diagramme de classe

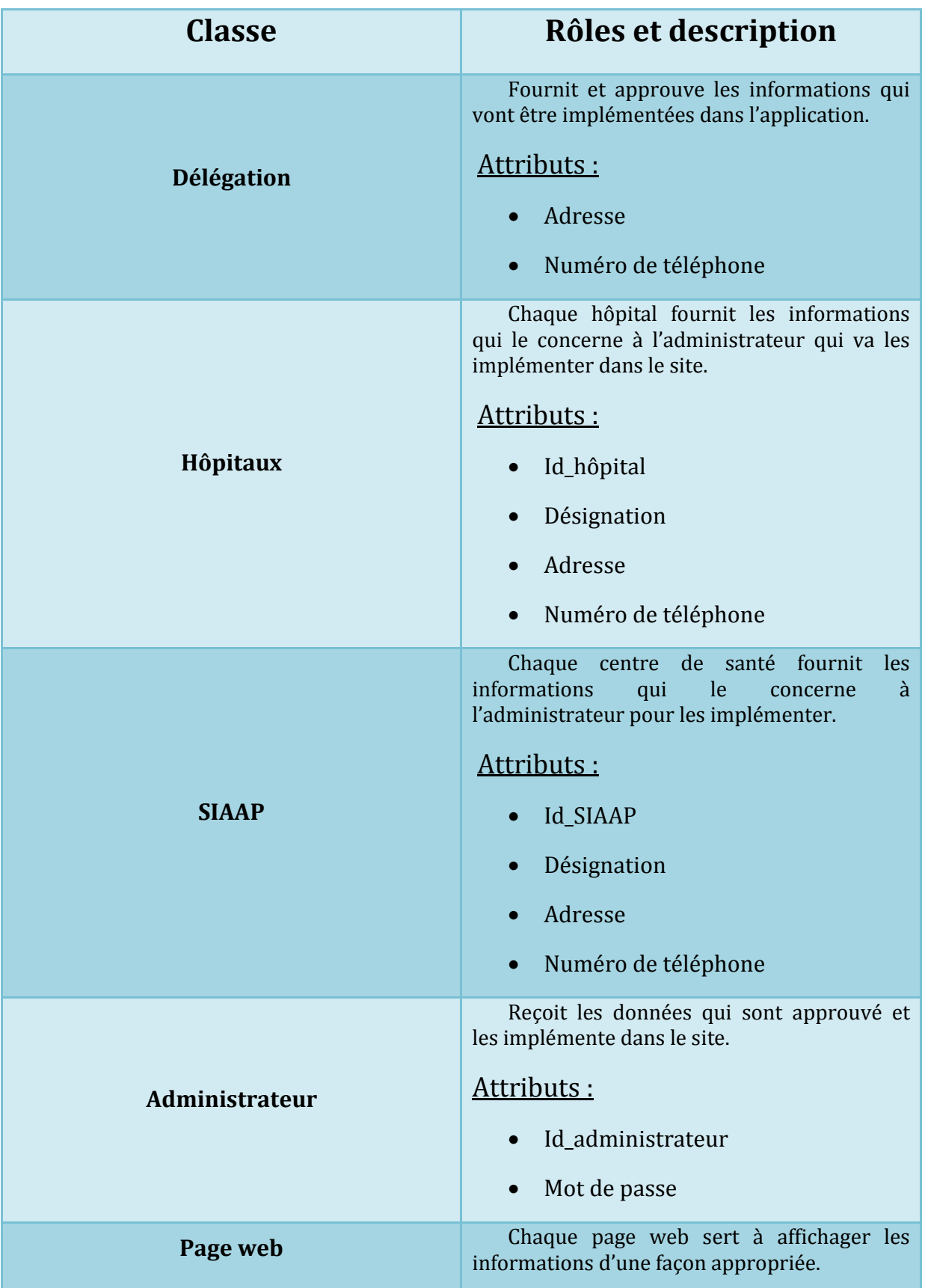

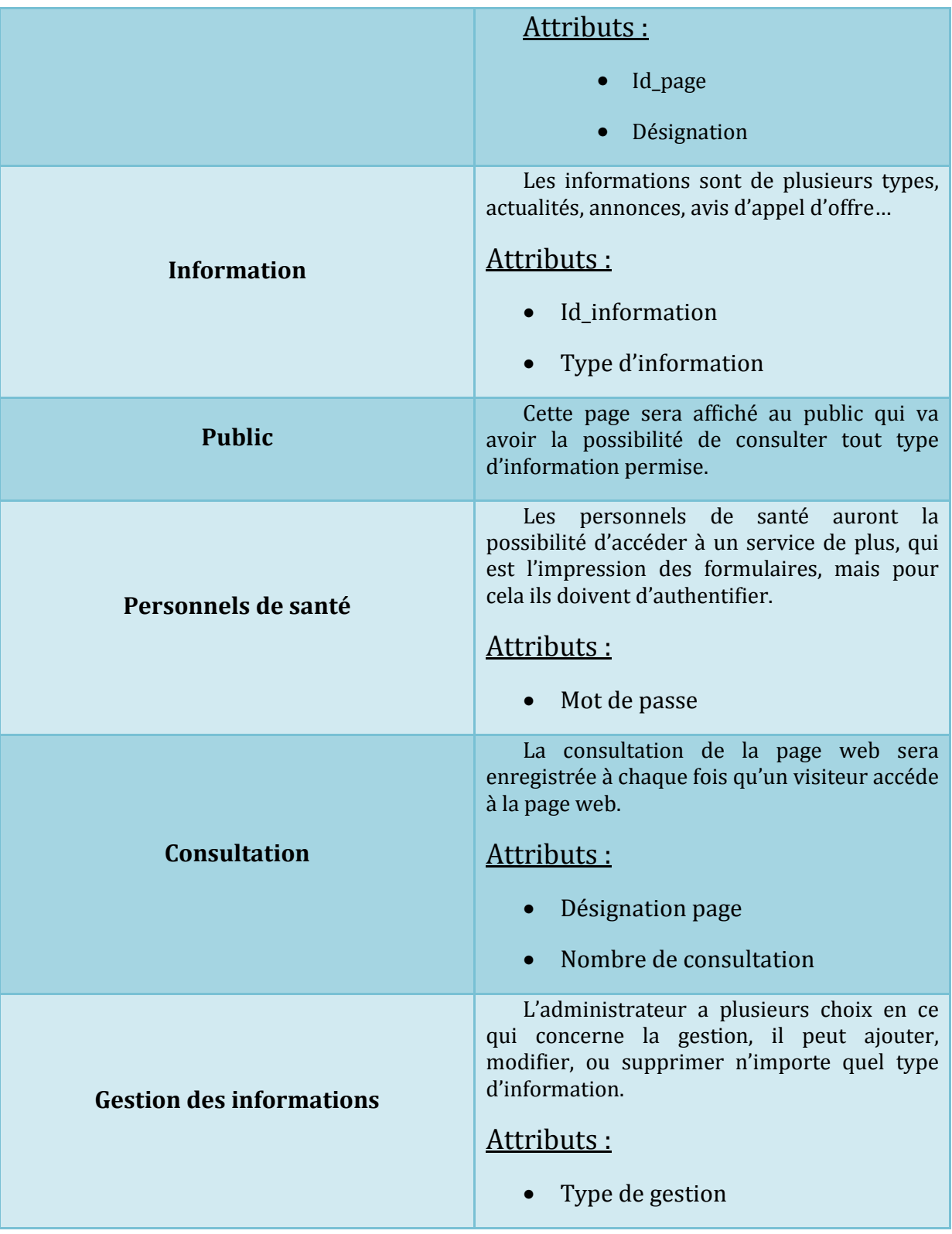

**Figure 16 : Description des éléments du diagramme de classes** 

# 3- Conception

### 3-1. Architecture choisie

 La création et la conception d'un site web est un processus qui implique quelques étapes simples au départ, mais pouvant, sur un site abouti, mettre en œuvre des moyens et des compétences très importants.

 Pour cela l'architecture choisie pour la réalisation de ce projet est la méthode de conception MVC (Modèle, Vue, Contrôleur), une méthode qui consiste à organiser les éléments du code, pour cela elle sépare la logique du code en trois parties, comme l'explique la description qui suit :

- Le modèle est la partie qui s'occupe des données. En développement PHP/MySql, il est généralement composé des classes représentant les tables de la base de données.
- Les vues sont les interfaces utilisateurs. ce seront toutes les sorties JS /HTML.
- Et enfin les contrôleurs sont le pont entre le modèle et les vues. Ils reçoivent les requêtes de l'utilisateur et appellent les fonctions du modèle et les vues en conséquence.

 Avec ce type d'organisation, on peut aisément partager le travail entre les designers, la base de données et l'organisation des pages. De plus, une fois l'application en place, il est facile de modifier un de ces éléments sans avoir à toucher aux autres. Et comme le code est réutilisable, il est très facile et rapide d'écrire de nouvelles pages.

#### Schéma explicatif du modèle MVC

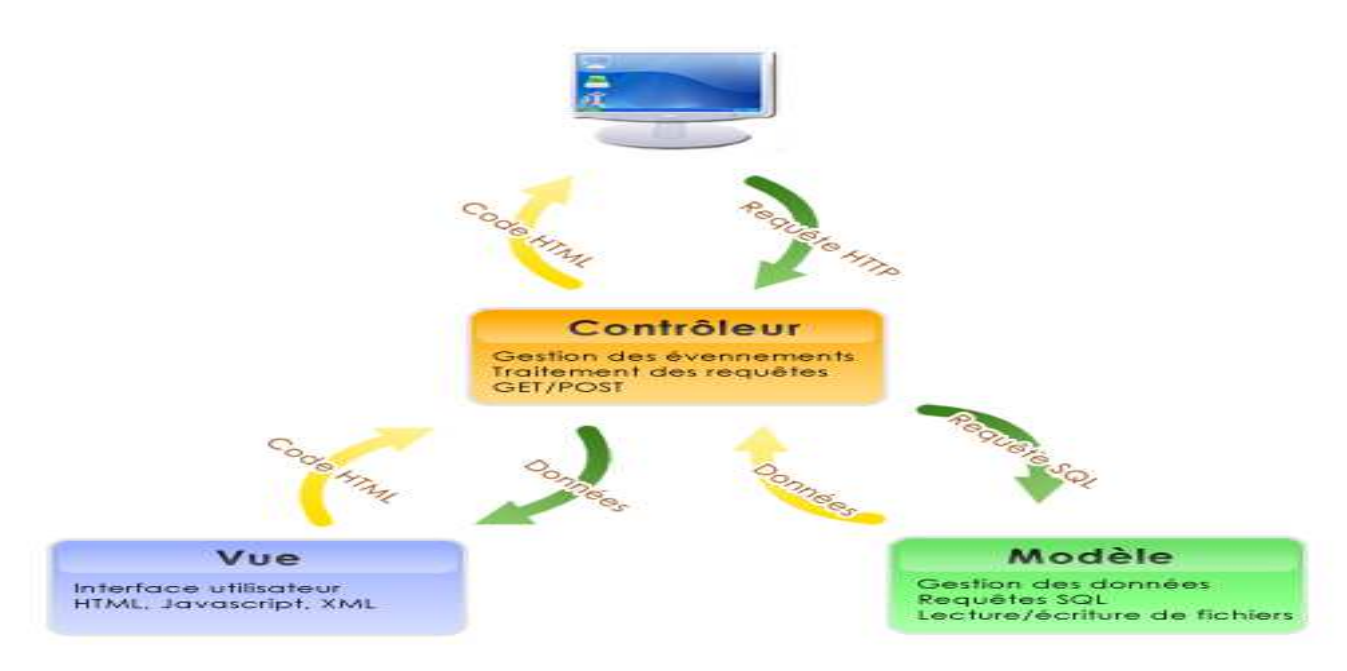

**Figure 17 : Shéma explicatif du modèle MVC** 

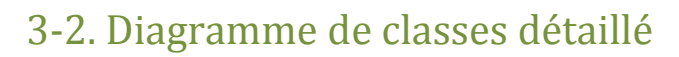

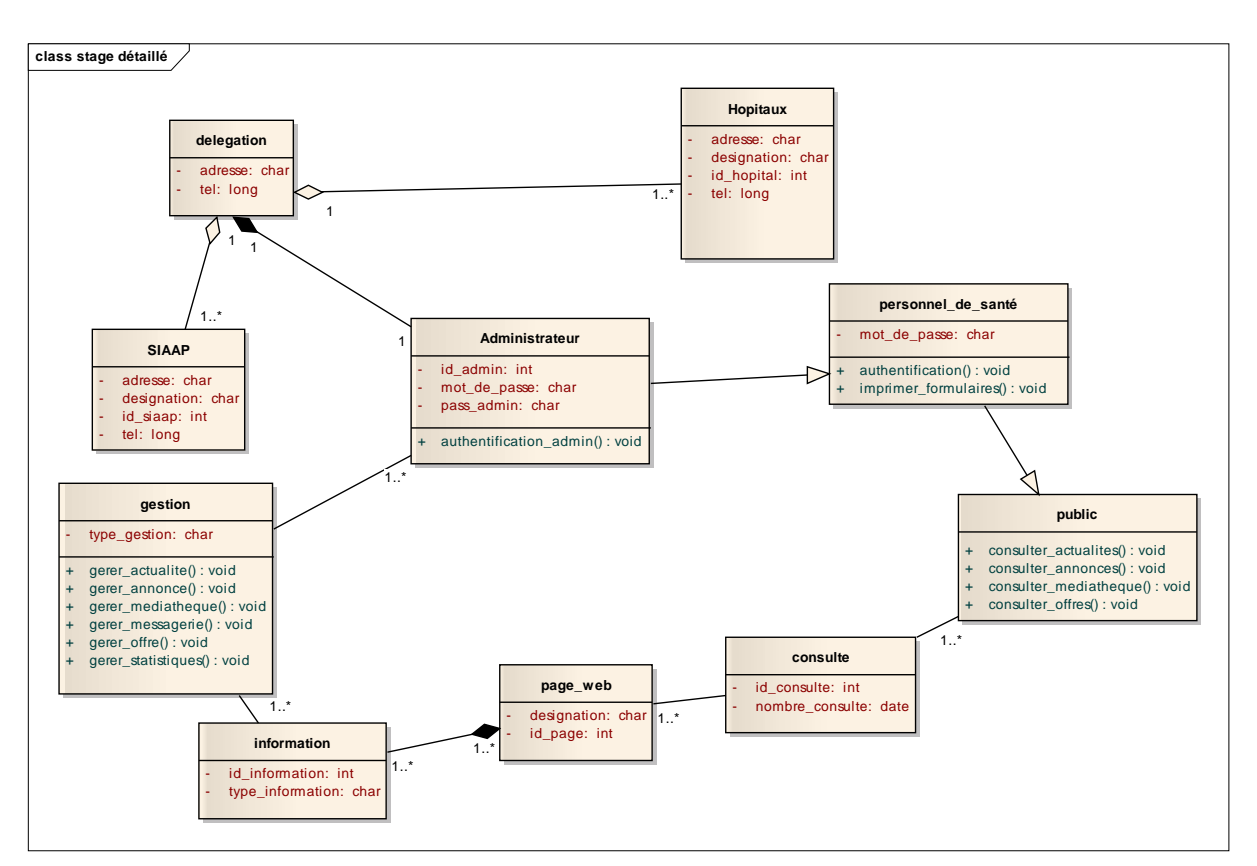

**Figure 18 : Diagramme de classes détaillé** 

# Conclusion

 La phase d'analyse et de conception nous a permis de confronter l'enseignement théorique acquis durant le semestre S6 à la pratique en milieu professionnel. Ainsi nous avons pu appliquer les méthodologies de conception, de dépouillement et d'analyse d'un projet et choisir les logiciels adéquats pour nous aider.

# Chapitre III \_\_\_\_\_\_\_\_\_\_\_\_\_\_\_\_\_\_\_\_\_\_\_\_\_\_\_\_\_\_\_\_\_\_\_\_\_\_\_\_\_\_\_\_\_\_\_\_\_\_\_\_\_\_\_\_\_\_\_\_\_\_

# Réalisation de l'application

# Introduction

 Pour réaliser ce projet nous nous somme reposé sur les étapes de capture des besoins et d'analyse et conception que nous avons décrits dans les chapitres précédents.

# 1- Informations statiques

Nombre de tables dans la base de données : 15 tables Nombre images : 82 images (logos, headers, images). Nombre de fichiers de code : 107fichiers (PHP, JAVASCRIPT et CSS)

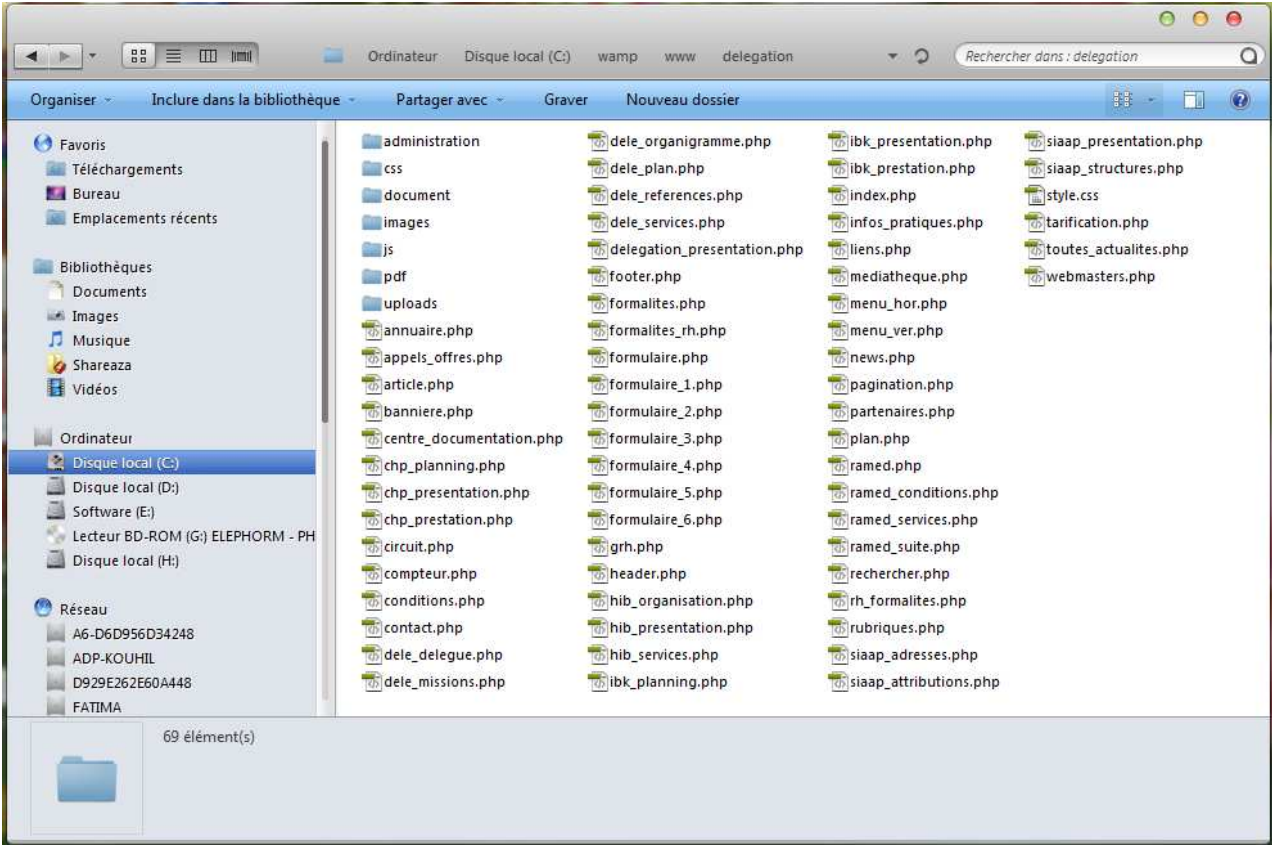

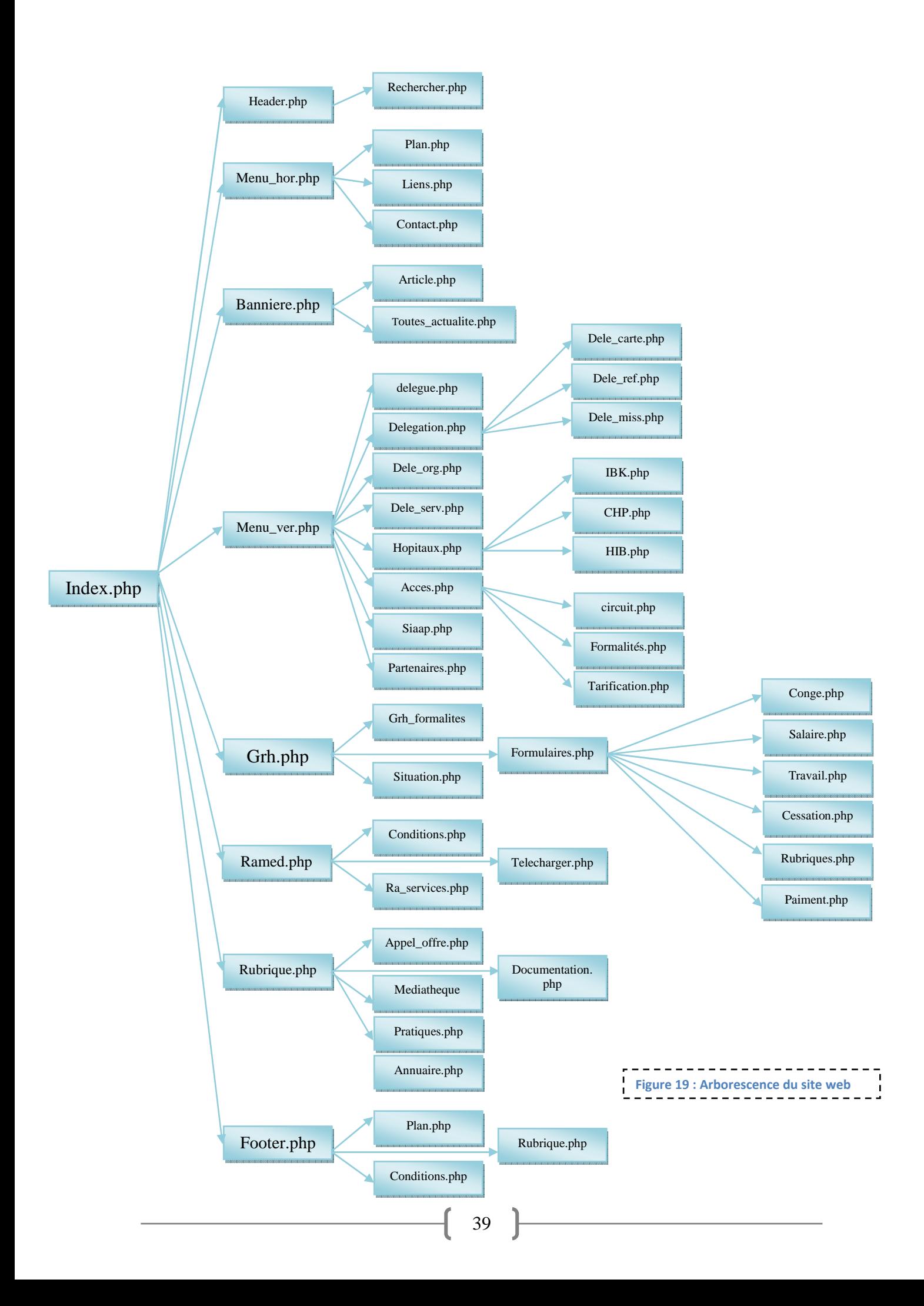

# 2- Réalisation de la maquette

### 2-1. Réalisation de la maquette du site web

 Une fois réalisés le cahier des charges et l'arborescence du site web, commence la phase de maquettage. Une étape indispensable pour se faire une idée plus précise de l'ergonomie du site. De nombreux outils de maquettage gratuits ou payants sont aujourd'hui disponibles pour réaliser cette tâche. Simples d'utilisation, ils sont particulièrement utiles aux développeurs web.

 Les éléments de la maquette seront les mêmes dans toutes les pages du site, le seul élément qui va changer est la partie d'affichage des informations.

2-1-1. Outils utilisés (voir chapitre 2 page 21)

- HTML5
- CSS3
- JavaScript
- jQuery
- Photoshop

### 2-1-2. Maquette de la page d'accueil

 La réalisation des images pour le site web de la délégation du ministère a nécessité une certaine rigueur, avec le souci du détail, et le respect des normes du domaine de la santé. Nous allons par la suite exposer les différentes images crées pour aboutir à une page web claire et significative.

#### Entête de la page web

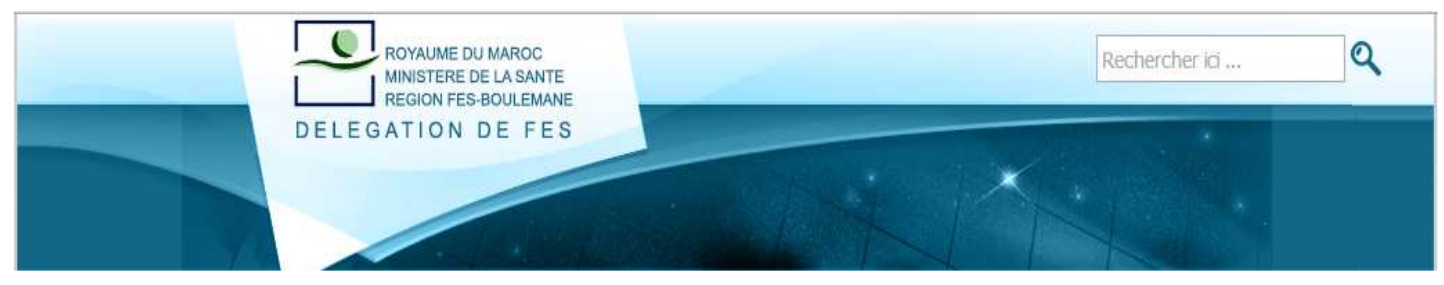

**Figure 20 : Entête de la page d'accueil** 

 L'entête de la page a été réalisé par le logiciel Photoshop. Comme nous avons réalisé une application engendrée dans le domaine de la santé, le logo et la couleur bleu nous ont été imposés.

Dans cet entête, nous avons réalisé un moteur de  $\mathbf{Q}$ Rechercher ici ... recherche interne qui va permettre aux utilisateurs de chercher dans le titre et le contenu de tous les articles du site en écrivant l'expression qu'ils désirent trouver.

#### Menu horizontal

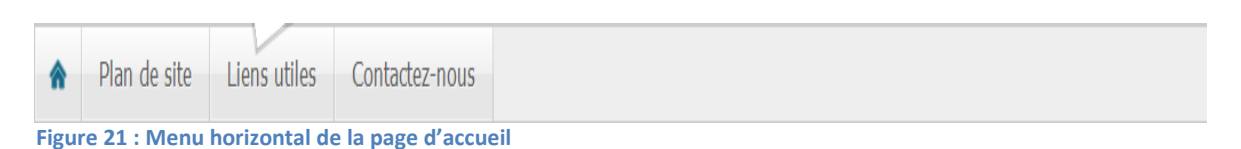

 Le menu horizontal permet d'accéder à quatre pages différentes : L'accueil, Le plan du site, Les liens utiles, et Contactez nous qui permet à l'utilisateur d'envoyer ses remarques, questions ou suggestions à l'administrateur du site web.

### Bannière

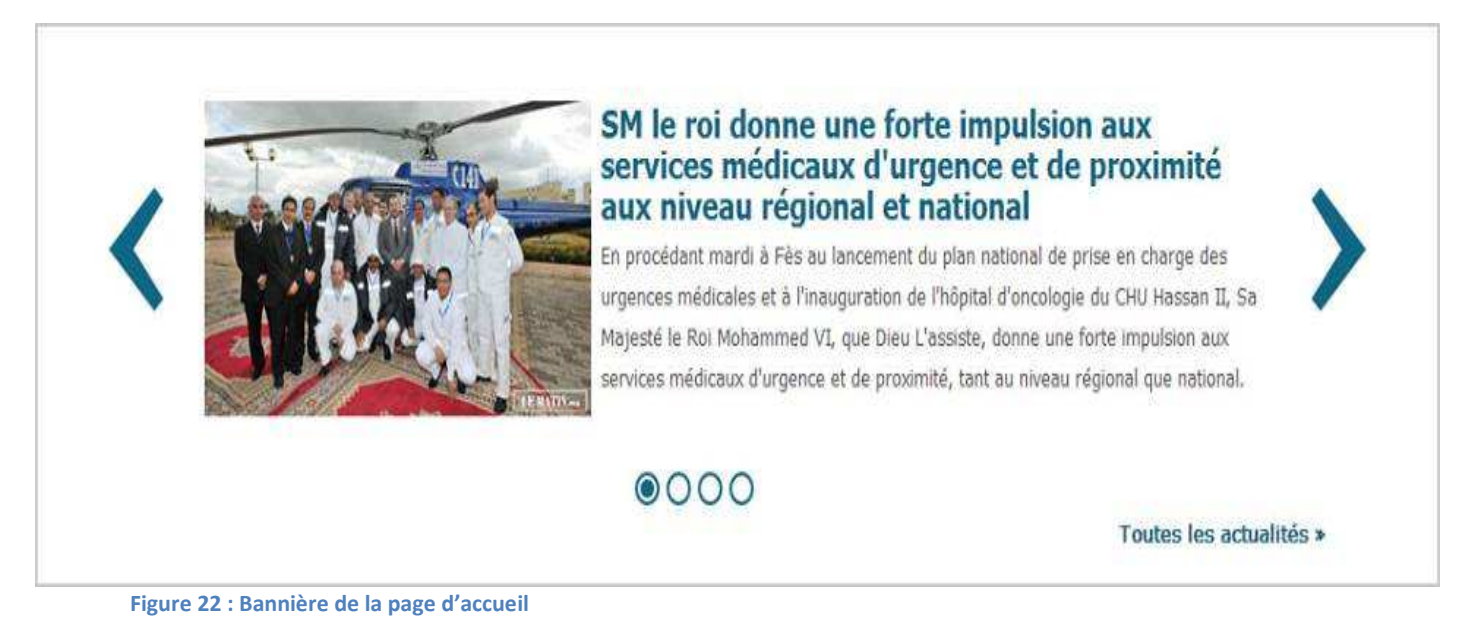

La bannière est composée de quatre éléments :

- la partie d'affichage où on trouve le titre, le résumé et l'image des cinq dernières actualités intégrées dans le site web, avec la possibilité d'accéder à plus de détail en cliquant sur le titre ou l'image.

- Les boutons précédent et suivant qui nous permettent de se déplacer vers l'actualité précédente ou suivante selon le choix.

- Les boutons ronds en bas de la bannière qui nous permettent de se mettre dans une actualité choisie parmi les cinq.

- Le lien vers toutes les actualités.

#### Menu vertical

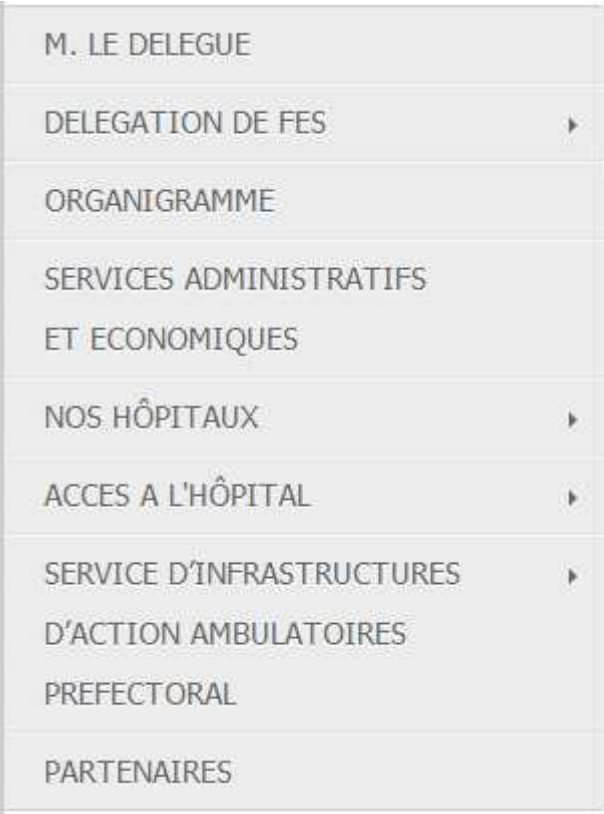

Le menu vertical nous permet d'accéder aux informations concernant :

- La délégation : Le délégué, la localisation, les références juridiques, les missions, les services administratifs et l'organigramme.

- Les trois hôpitaux :

- Hôpital Ibn Al Khatib et Hôpital Al Ghassani : Présentation, prestations et planning d'activités.
- Hôpital Ibn Al Baitar : Présentation, organisation administrative et économique, services cliniques et médico-technique.

Les services d'infrastructures d'actions ambulatoires préfectorales : Présentation, attributions, structure d'appui, et adresse des établissements de soins et de santé.

**Figure 23 : Menu vertical de la page d'accueil** 

#### Onglet de gestion des ressources humaines

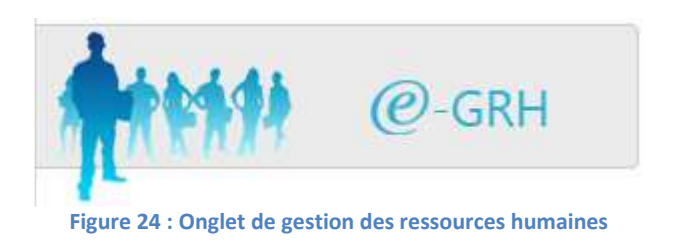

 Cette onglet est consacré aux personnel de la santé seulement, l'accès est contrôlé par un mot de passe.

### Onglet RAMED

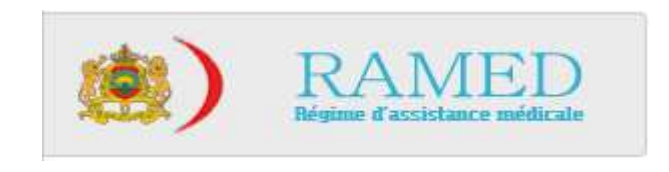

#### **Figure 25 : Onglet de gestion du RAMED**

 C'est grâce à cet onglet que le public pourra accéder à un service très important tel que le RAMED. Les informations concernant le RAMED sont tirées du site web www.ramed.ma et organisées de façon approprié dans notre site web.

#### Partie variante du site web

#### SM le roi donne une forte impulsion aux services médicaux d'urgence et de proximité aux niveau régional et national

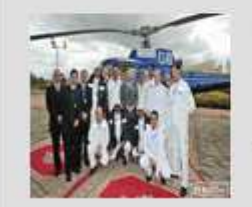

En procédant mardi à Fès au lancement du plan national de prise en charge des urgences médicales et à l'inauguration de l'hôpital d'oncologie du CHU Hassan II, Sa Majesté le Roi Mohammed VI, que Dieu L'assiste, donne une forte impulsion aux services médicaux d'urgence et de proximité, tant au niveau régional que national.

[Plus de détails]

#### Nouvelles nominations au Ministère de la Santé

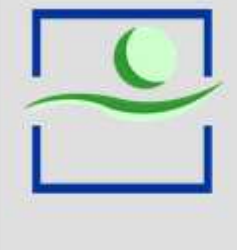

Nouvelles nominations au Ministère de la Santé Le Conseil du Gouvernement, tenu le jeudi 23 mai 2013, sous la présidence du Premier Ministre, M. Abdelilah Benkirane, a approuvé la proposition de nomination à des postes supérieurs au sein du Ministère de la Santé.

[Plus de détails]

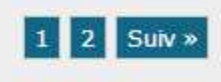

**Figure 26 : Partie variante du site web** 

 En ouvrant la page d'accueil du site web cette partie contient Les annonces, puis elle change de contenu en fonction du choix effectué par l'utilisateur.

### Rubriques

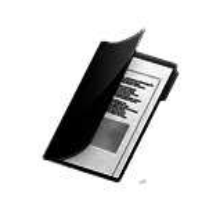

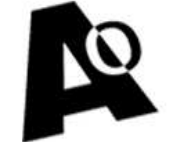

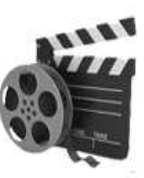

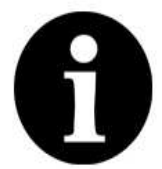

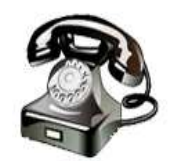

**CENTRE DE DOCUMENTATION** 

**AVIS D'APPELS D'OFFRES** 

**MEDIATHÈQUE** 

**INFOS PRATIQUES** 

ANNUAIRE TÉLÉPHONIQUE

**Figure 27 : Rubriques** 

Ce menu permet d'accéder à plusieurs rubriques :

- Centre de documentation : qui est constitué de trois parties, des documents concernant les guides et procédures, des documents concernant les études et enquêtes, et des documents divers.
- Avis d'appels d'offres contenant les avis et les plans prévisionnels de passation et d'exécution des marches.
- Médiathèque contenant des photos et des vidéos.
- Informations pratiques.
- Annuaire téléphonique.

#### Pied de la page

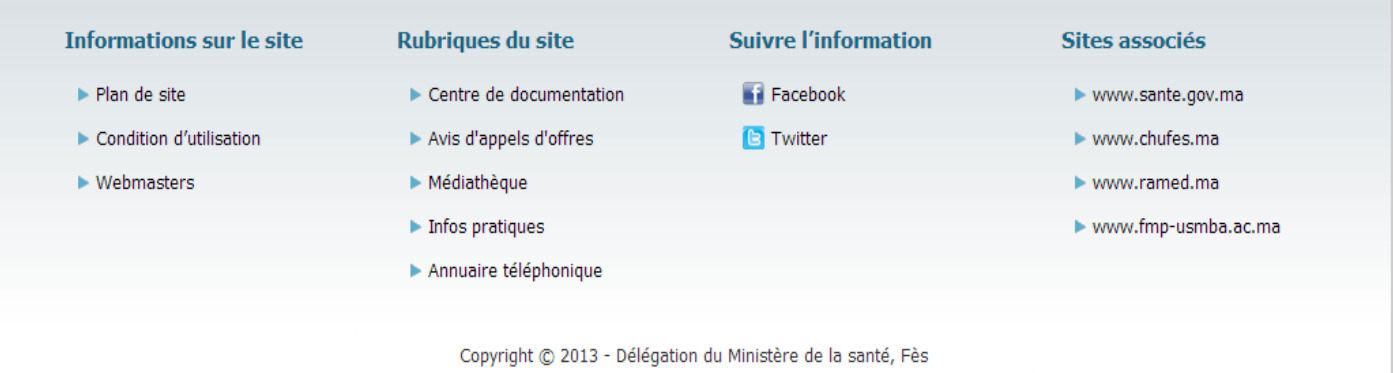

```
Figure 28 : Pied de page
```
Le pied de page contient des liens vers les :

- Informations sur le site : plan du site, conditions d'utilisation et nos informations personnels…
- Rubriques du site (décrits précédemment).
- Les comptes Facebook et Twitter de la délégation du ministère de la santé de Fès.
- Les sites web associés à délégation du ministère de la santé de Fès.

# Page d'accueil

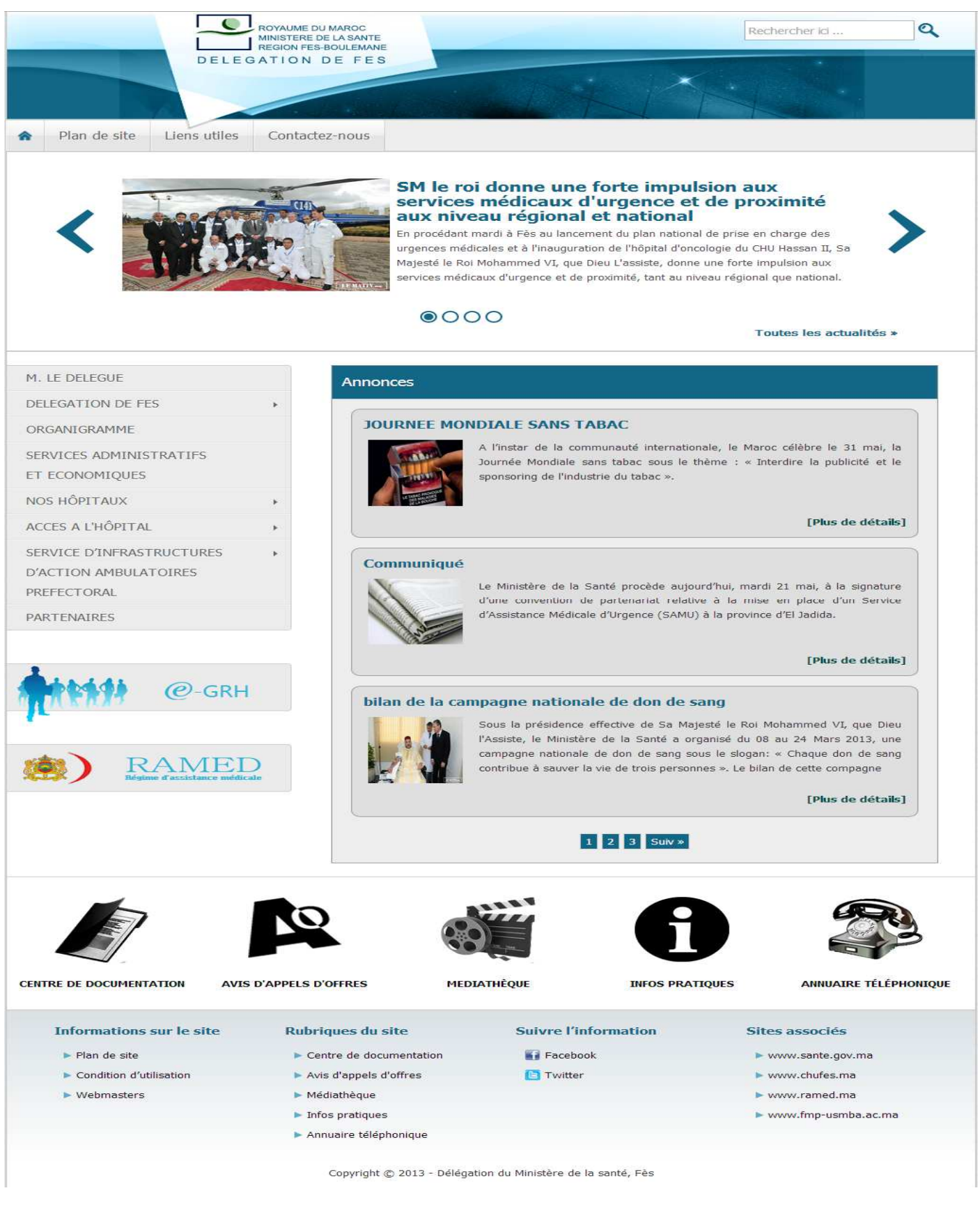

**Figure 29 : Page d'accueil** 

# 2-2. Maquette de la page d'administration

### Page d'authentification

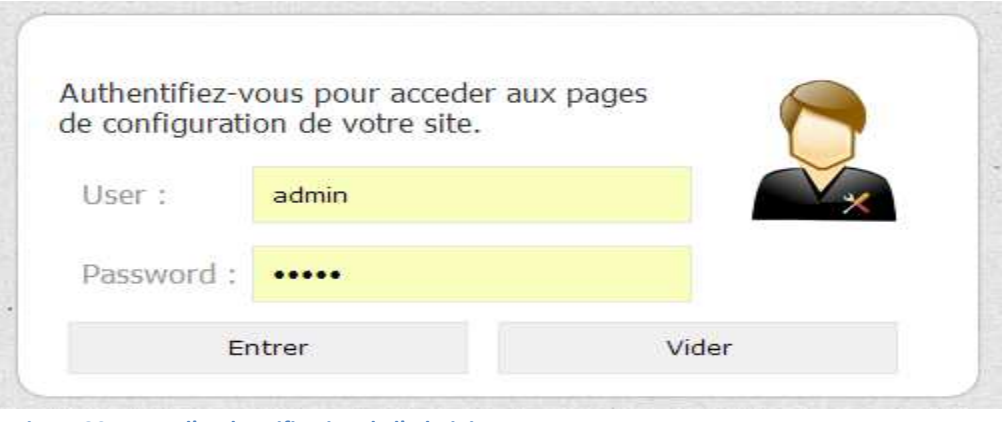

**Figure 30 : Page d'authentification de l'administrateur** 

 L'administrateur ne pourra accéder à la partie de gestion de l'application qu'après s'authentifier avec un nom et un mot de passe.

# Entête de la page

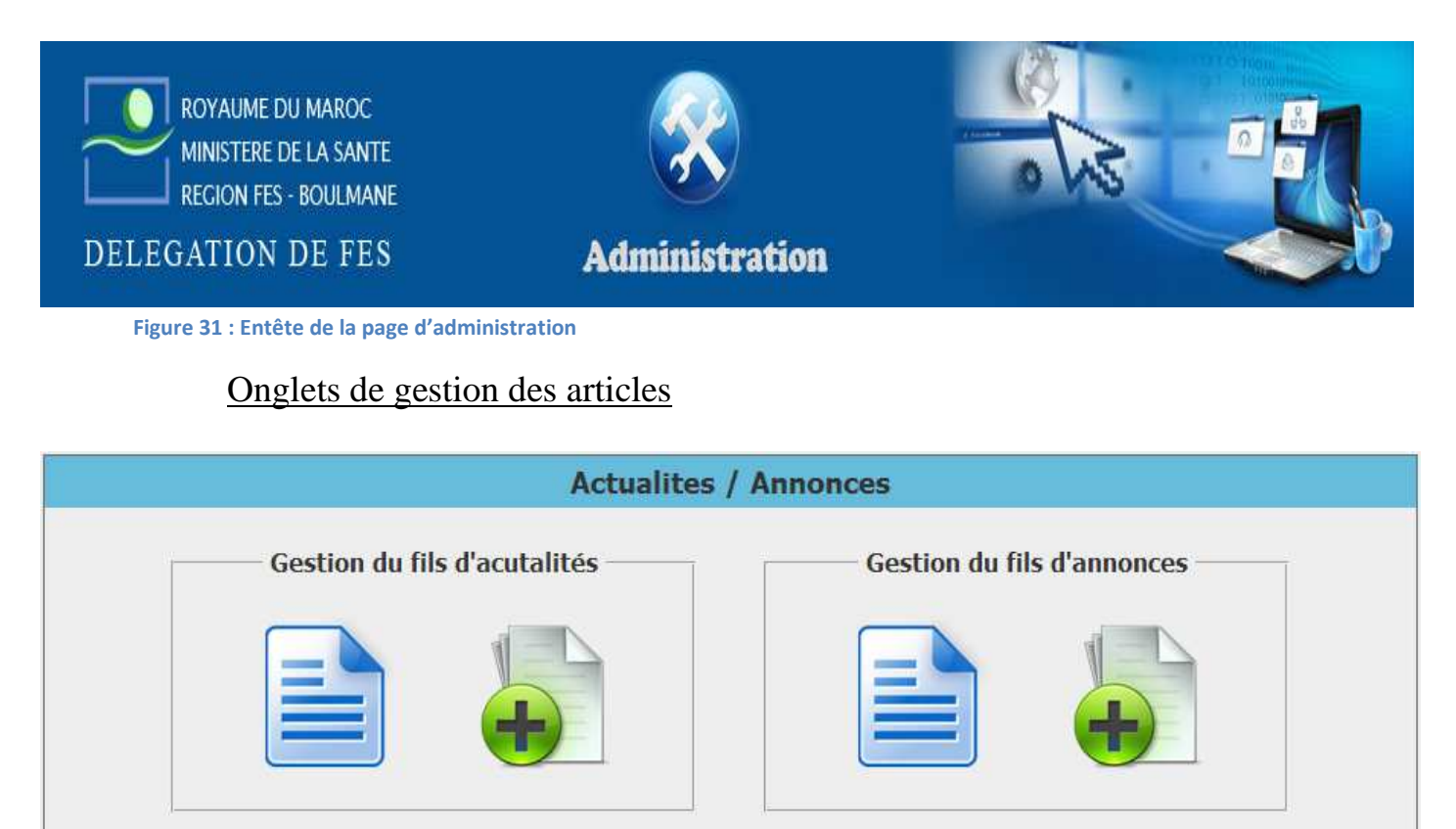

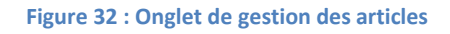

 Nous avons choisit cette dispositif qui sépare les différents types d'informations pour faciliter la tache à l'administrateur, en utilisant des icônes explicatives :

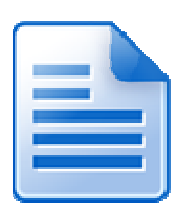

Pour consulter, modifier ou supprimer les informations.

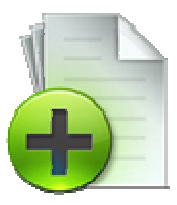

Pour ajouter une information.

### Onglets de gestion des statistiques, de la messagerie et de la déconnexion

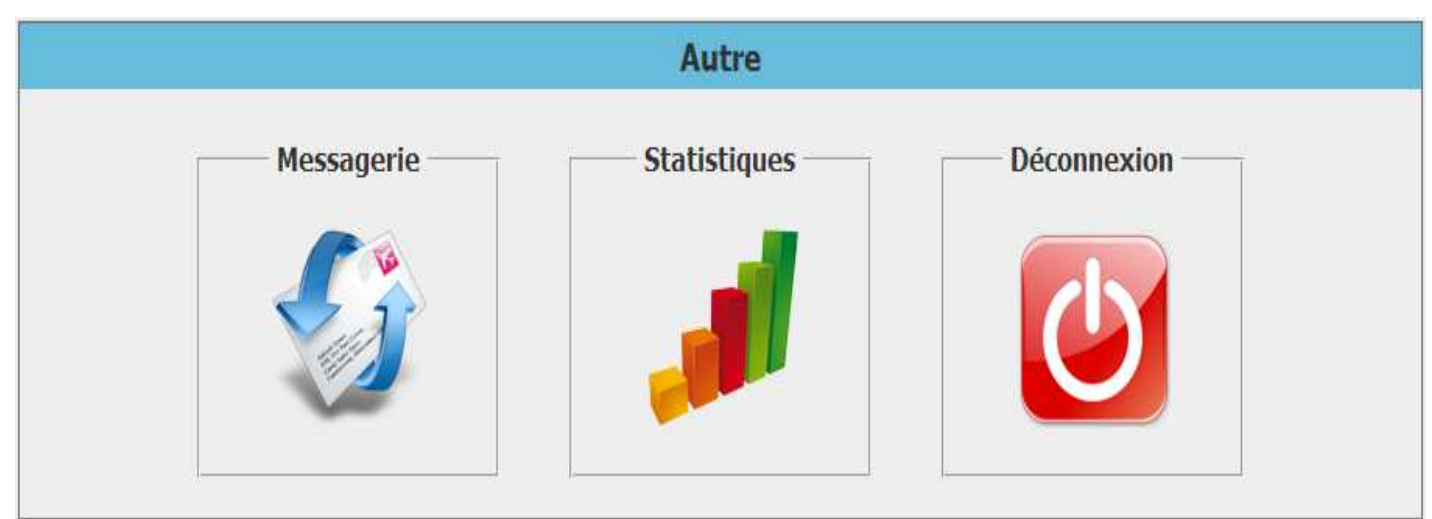

**Figure 33 : Onglet de gestion des statistiques, de la messagerie, et de la déconnexion** 

 La gestion de messagerie et des statistiques diffère de la gestion des autres parties de l'application :

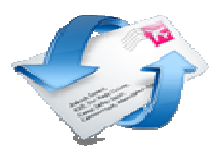

Pour consulter, répondre ou supprimer les messages reçus.

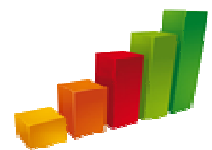

Pour consulter les statistiques.

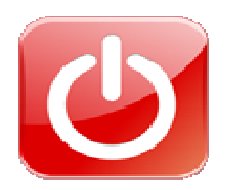

Déconnexion de l'administrateur

# Page d'administration

| ROYAUME DU MAROC<br>MINISTERE DE LA SANTE<br><b>REGION FES - BOULMANE</b><br>DELEGATION DE FES<br><b>Administration</b> |                                   |  |  |
|----------------------------------------------------------------------------------------------------|-----------------------------------|--|--|
| <b>Actualites / Annonces</b>                                                                                            |                                   |  |  |
| Gestion du fils d'acutalités                                                                                            | <b>Gestion du fils d'annonces</b> |  |  |
| <b>Rubriques</b>                                                                                                    |                                   |  |  |
| <b>Gestion des offres</b>                                                                                               | <b>Gestion des P.P.M</b>          |  |  |
|                                                                                                    |                                   |  |  |
| Gestion centre de documentation                                                                                         | <b>Gestion des pratiques</b>      |  |  |
|                                                                                                    |                                   |  |  |
| Médiathèque                                                                                                    |                                   |  |  |
| Gestion de la Photothéque                                                                                               | Gestion de la Videothéque         |  |  |
|                                                                                                    |                                   |  |  |
| Autre                                                                                                    |                                   |  |  |
| <b>Statistiques</b><br>Messagerie                                                                                       | <b>Déconnexion</b>                |  |  |
| Copyright © 2013 - Délégation du Ministère de la santé, Fès                                                             |                                   |  |  |

**Figure 34 : Page d'administration** 

# 3- Implémentation des données

 Pour rassembler toutes les données concernant la délégation, les hôpitaux et les centres de soins et de santé nous avons dût visiter tous les centres hospitaliers qui nous ont accueillis et offerts toutes les informations nécessaires.

 En ce qui concerne la délégation, la tâche était plus aisée et a pris moins de temps, chaque service nous a fournit les missions qui lui ont été dévolue, sur place.

 Un responsable des centre de soins et de santé nous a rendu visite et nous a fournit tous les documents nécessaires sur les SIAAP.

# 4- Réalisation de la partie dynamique

### 4-1- Outils utilisés(voir chapitre 2 page 21)

#### Langages :

- PHP
- MySQL

#### Programmes :

- WampServer
- phpmyadmin

### 4-2. Base de données

#### Notre base de données est constituée de 15 tables :

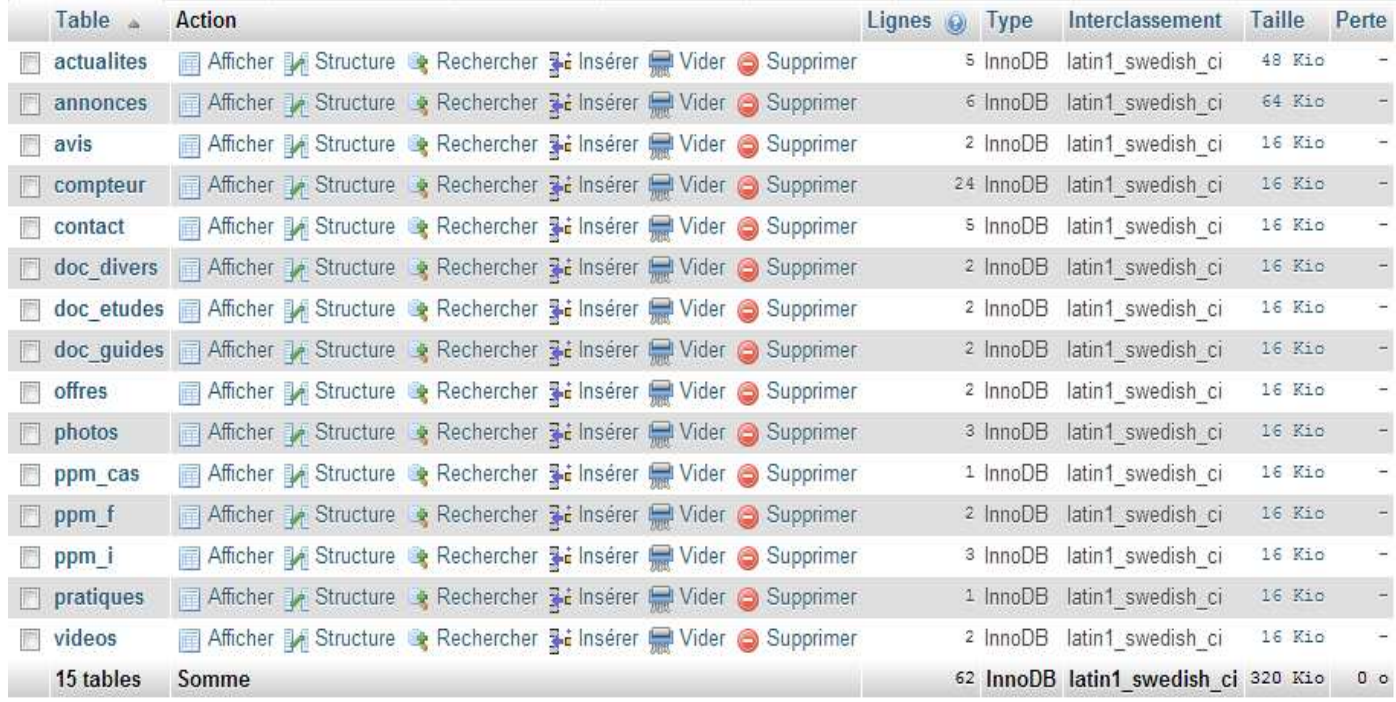

**Figure 35 : Ensemble de tables de la base de données**

### La plupart de ces tables ont la même structure :

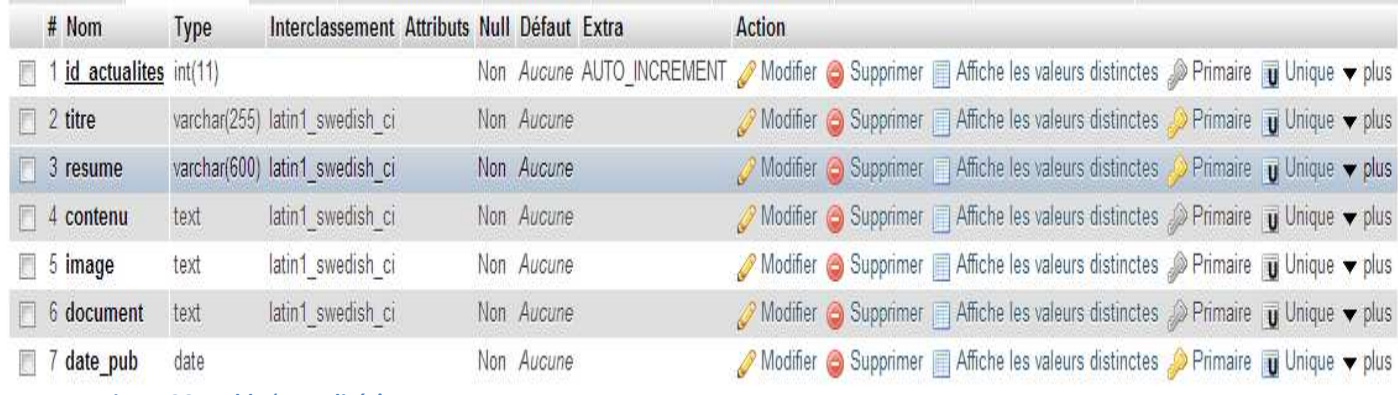

**Figure 36 : Table 'Actualités'** 

- **id\_actualites :** Désigne l'identificateur de l'actualité, il n'est pas inséré par l'utilisateur, et il s'incrémente automatiquement.
- **titre :** Inséré par l'administrateur.
- **resume :** Inséré par l'administrateur, sert à donner une idée sur l'actualité.
- **contenu :** Inséré par l'administrateur.
- **image :** Inséré par l'utilisateur si l'actualité est accompagnée d'une image.
- **document :** Inséré par l'utilisateur si l'actualité est accompagnée d'un document.
- **date\_pub :** C'est la date de publication de l'actualité, elle sert à positionner les actualités des plus anciennes au plus récentes.

#### Les tables compteur, contact et vidéo différent des autres tables:

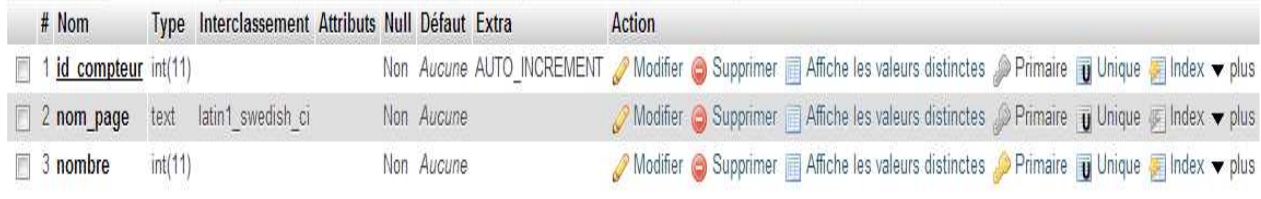

**Figure 37 : Table 'Compteur'** 

- **id\_compteur :** Désigne l'identificateur, il n'est pas inséré par l'utilisateur, et ils'incrémente automatiquement.
- **nom\_page :** Mémorise le nom de la page visitée.
- **nombre :** Désigne le nombre de fois qu'une page a été visitée.

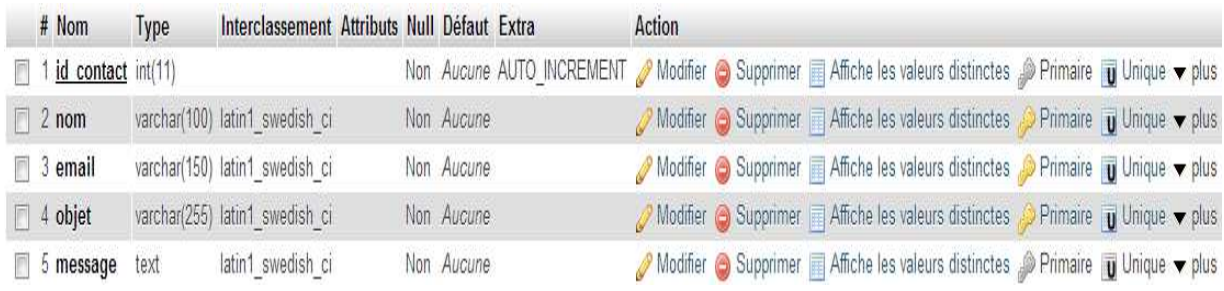

**Figure 38 : Table 'Contact'** 

- **id\_contact :** Désigne l'identificateur du contact, il n'est pas inséré par l'utilisateur, et il s'incrémente automatiquement.
- **nom :** Désigne le nom de l'utilisateur qui a envoyé le message à l'administrateur.
- **email :** Désigne l'email de l'utilisateur qui a envoyé le message à l'administrateur.
- **objet :** Donne une idée sur le sujet du message reçu par l'utilisateur.
- **message :** Le message que l'utilisateur veut passer à l'administrateur.

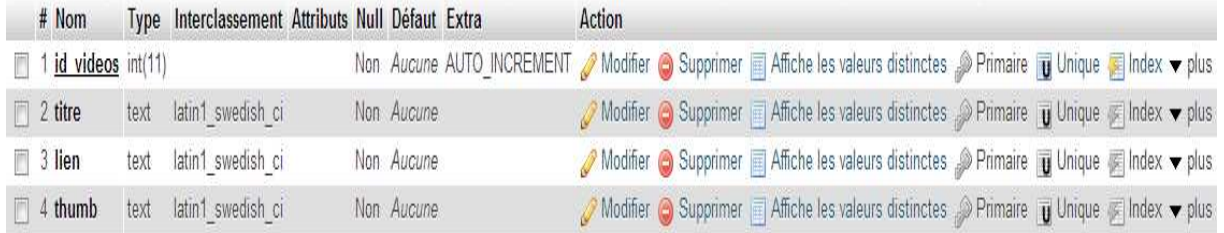

#### **Figure 39 : Table 'Videos'**

- **id\_video :** Désigne l'identificateur de la vidéo, il n'est pas inséré par l'utilisateur, et il s'incrémente automatiquement.
- **titre :** L'administrateur doit choisir un titre approprié à la vidéo.
- **lien :** Les vidéos sont implémentées à partir du site web 'www.youtube.com', donc pour ajouter une vidéo, il faut insérer son lien.
- **thumb :** Le lien de la miniature proposée par le site 'www.youtube.com'.

### 4-3. Partie variante du site web

#### 4-3-1. Actualités, annonces, informations pratiques

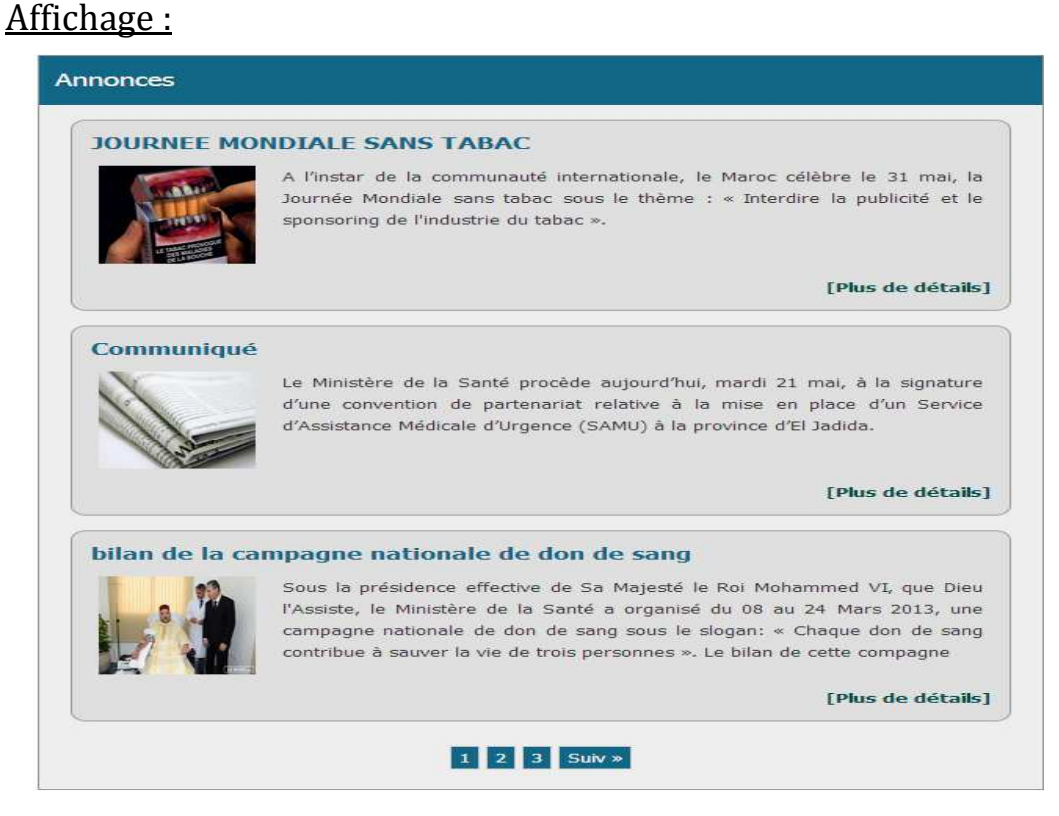

**Figure 40 : Affichage des actualités/annonces/ informations pratiques** 

Ces trois types d'information ont la même structure, donc ils ont été réalisés de la même façon, en ajoutant une pagination qui donne plus d'esthétique et de souplesse à l'affichage des articles. Chaque page contient quatre articles.

L'ajout de ces articles se fait par l'administrateur en suivant les étapes suivantes :

- Choisir gestion fils d'actualité/ fils d'annonces/ des pratiques.
- Cliquer sur

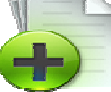

- Remplir les champs du formulaire ci-dessous et choisir les images et les documents s'il y'en a puis valider :

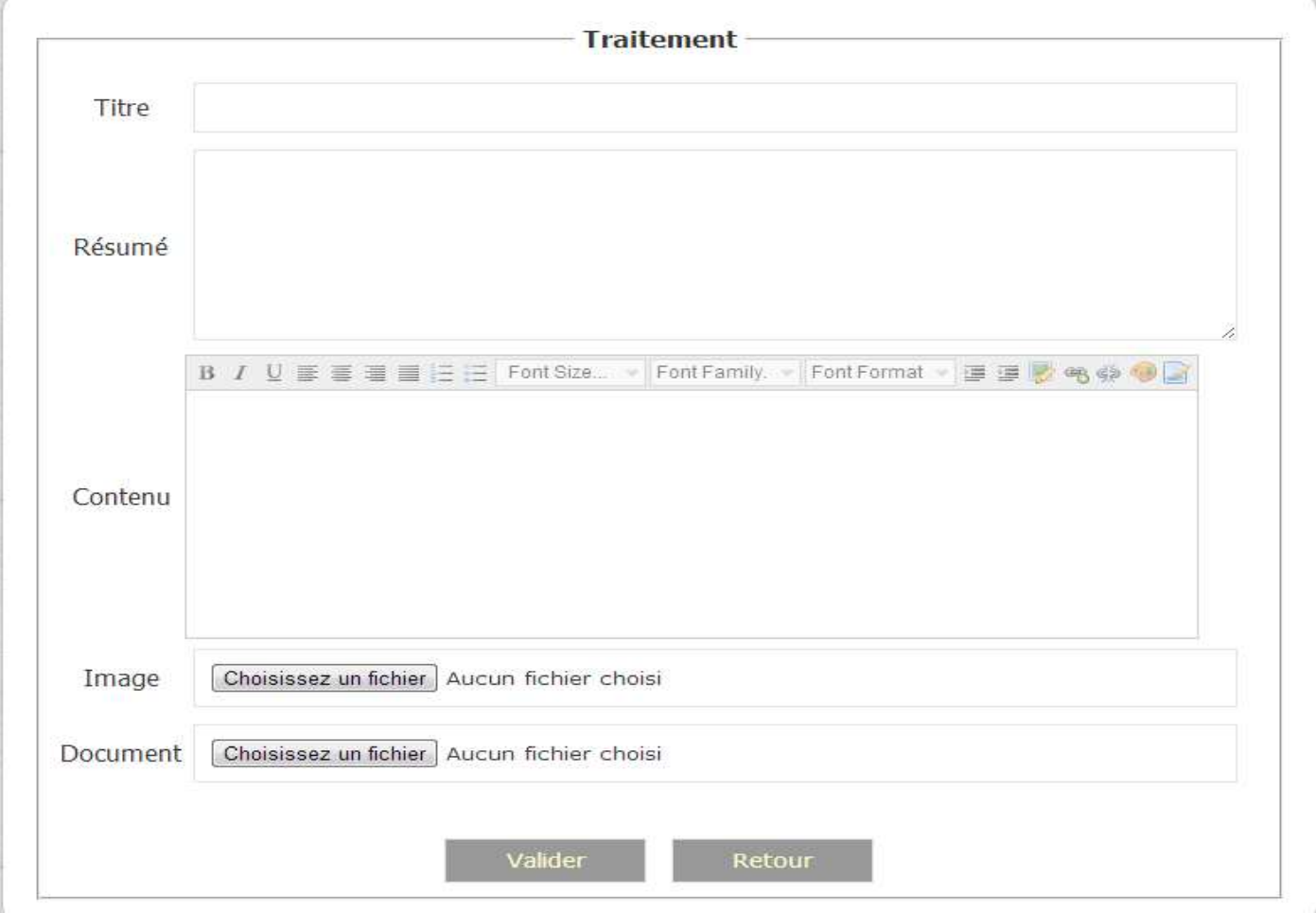

**Figure 41 : Ajout des actualités/ annonces / informations pratiques** 

Au cas où tous les champs sont remplis et les tailles et les extensions des images sont valides l'article est ajouté avec succès et l'administrateur reçoit un message de confirmation.

Au cas où les tailles et les extensions des images sont invalides l'article n'est pas ajouter et l'administrateur reçoit un message d'erreur précisant le type de l'erreur.

Après l'ajout de l'article, l'administrateur aura la possibilité de le modifier ou le supprimer en suivant les étapes suivantes :

#### Modification :

- Choisir gestion fils d'actualité/ fils d'annonces/ des pratiques.
- Cliquer sur

- Choisir l'article à modifier et cliquer sur modifier puis changer les données de la page ci-dessous :

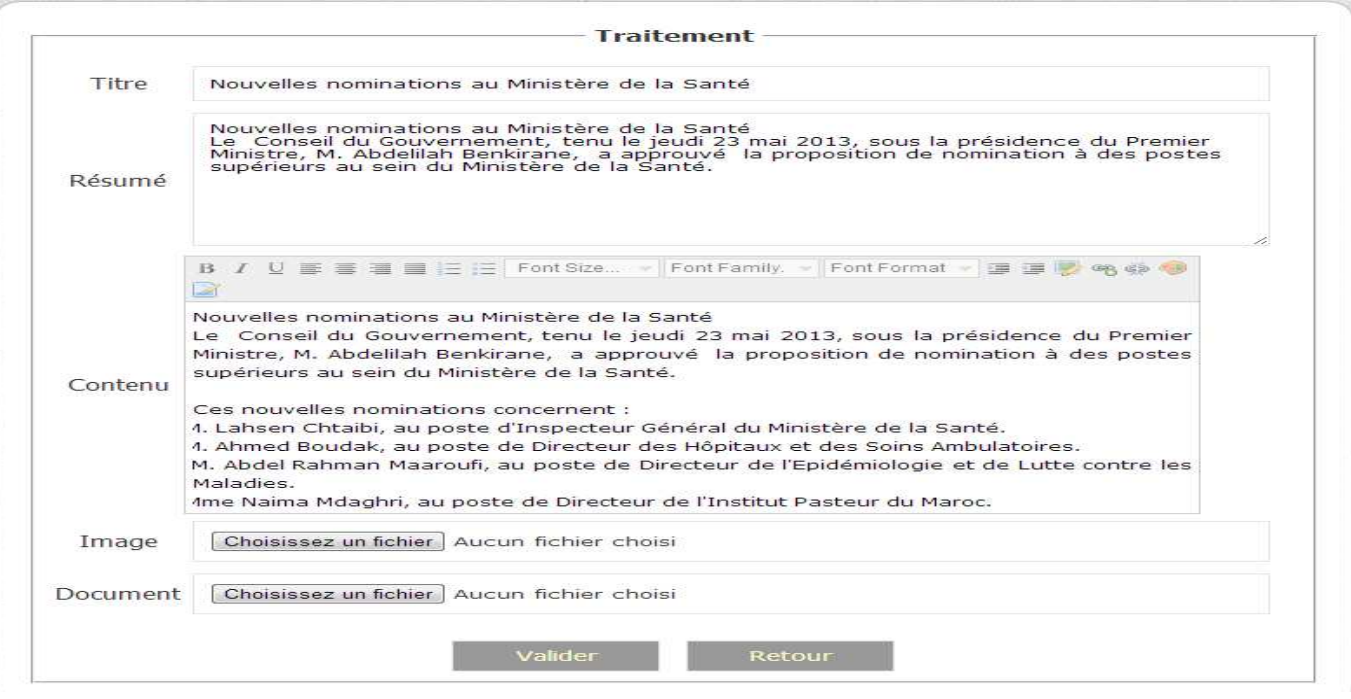

**Figure 42 : Modification des actualités/ annonces/ informations pratiques** 

En cliquant sur valider, l'article va être traité de la même manière que s'il vient d'être ajouter, donc si l'extension ou la taille des nouveaux images et document ne sont pas valides, l'article ne va pas être modifié.

#### Suppression :

- Choisir gestion fils d'actualité/ fils d'annonces/ des pratiques.
- Cliquer sur

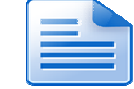

- Choisir l'article et cliquer sur supprimer.

- Un message de confirmation va apparaitre, si l'administrateur confirme la suppression l'article va être supprimé, sinon la suppression est annulée :

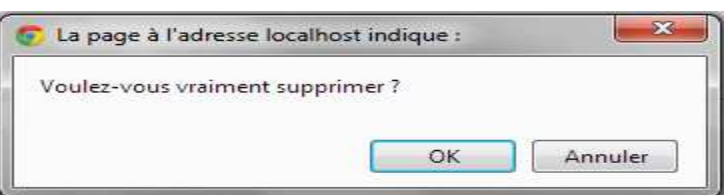

**Figure 43 : Onglet de confirmation de suppression** 

#### 4-3-2. Messagerie

L'utilisateur de l'application peut envoyer un message exprimant ses questions suggestions, demandes… Ces messages seront reçus et gérer par l'administrateur.

L'envoie du message se fait à partir de la page contactez-nous à laquelle on peut accéder à partir du menu horizontal (voir figure 18 page 40)

L'utilisateur doit remplir les champs ci-dessous et valider. Si le message est envoyé, il reçoit un message d'envoie avec succès, sinon il reçoit un message d'erreur :

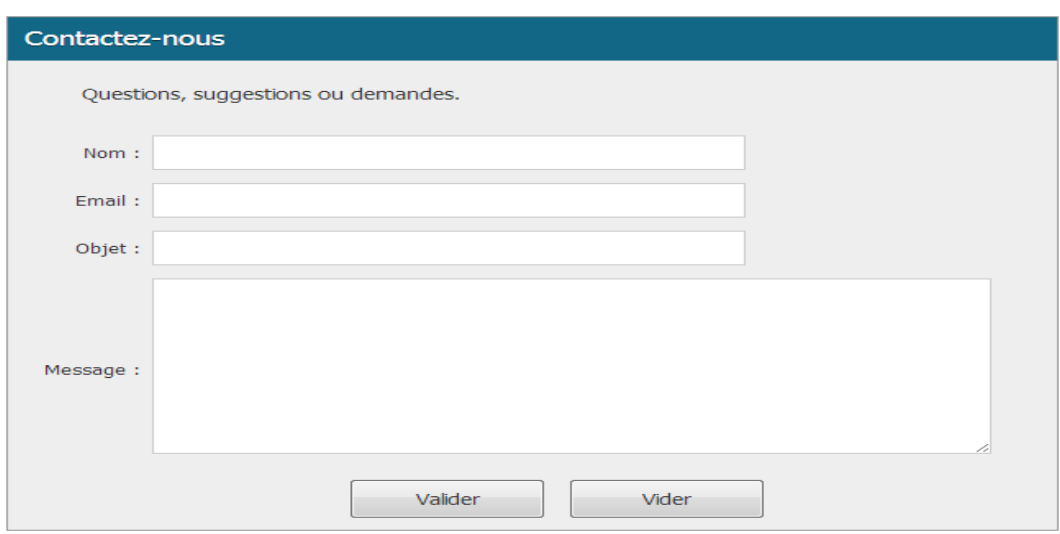

 **Figure 44 : Affichage de la page qui permet à l'utilisateur de contacter l'administrateur** 

Au cas où le message est envoyé avec succès, il est automatiquement ajouté dans la base de données dans la table contact et dans l'espace de messagerie dans la partie administration :

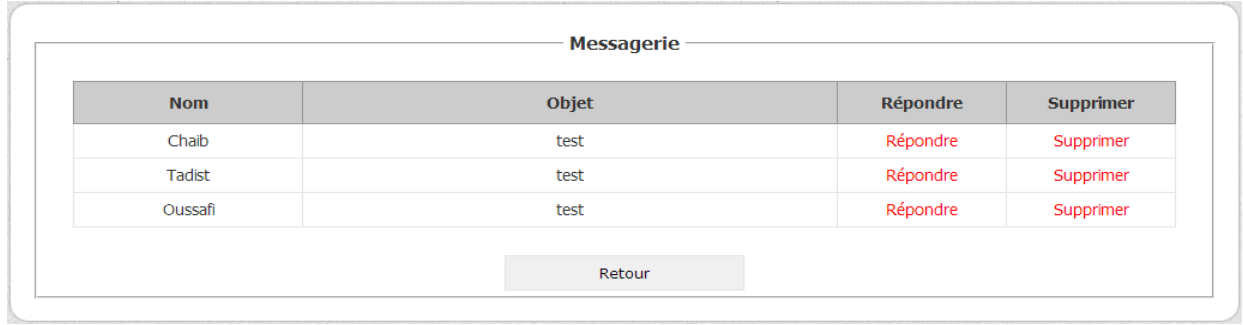

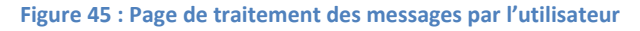

Comme nous pouvons remarquer, l'administrateur a la possibilité de répondre aux messages, ou le supprimer.

#### Répondre :

En choisissant de répondre l'administrateur aura la possibilité de lire le message et de répondre en même temps, sa réponse sera envoyer à partir de son e-mail.

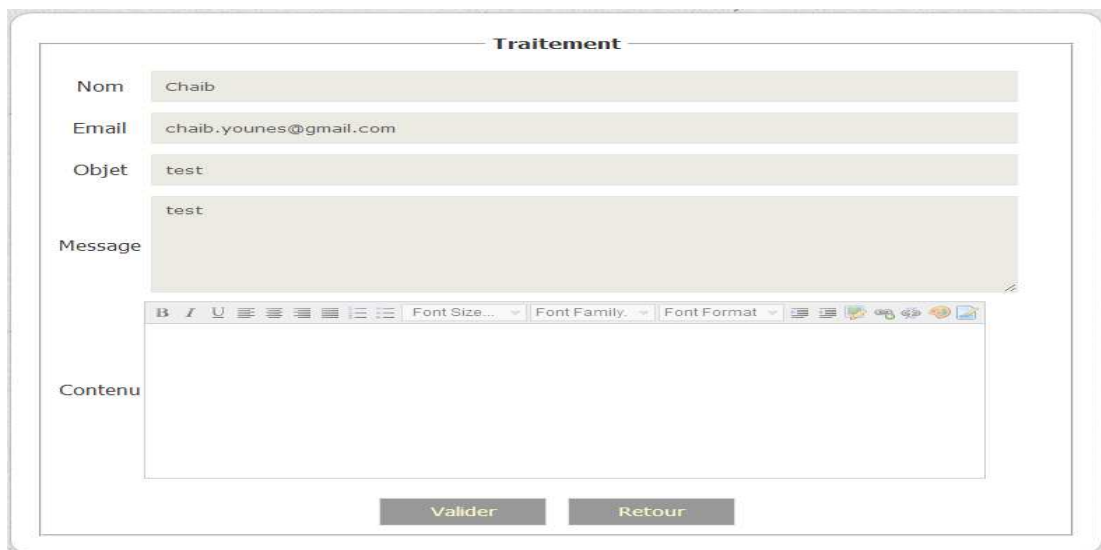

**Figure 46 : Page de réponse au message choisi par l'administrateur** 

#### Supprimer :

En choisissant de supprimer, l'utilisateur va recevoir un message de confirmation pour éviter la possibilité de suppression par erreur (Voir figure 34 page 55).

#### 4-3-3. Avis d'appel d'offres et PPM

#### Affichage:

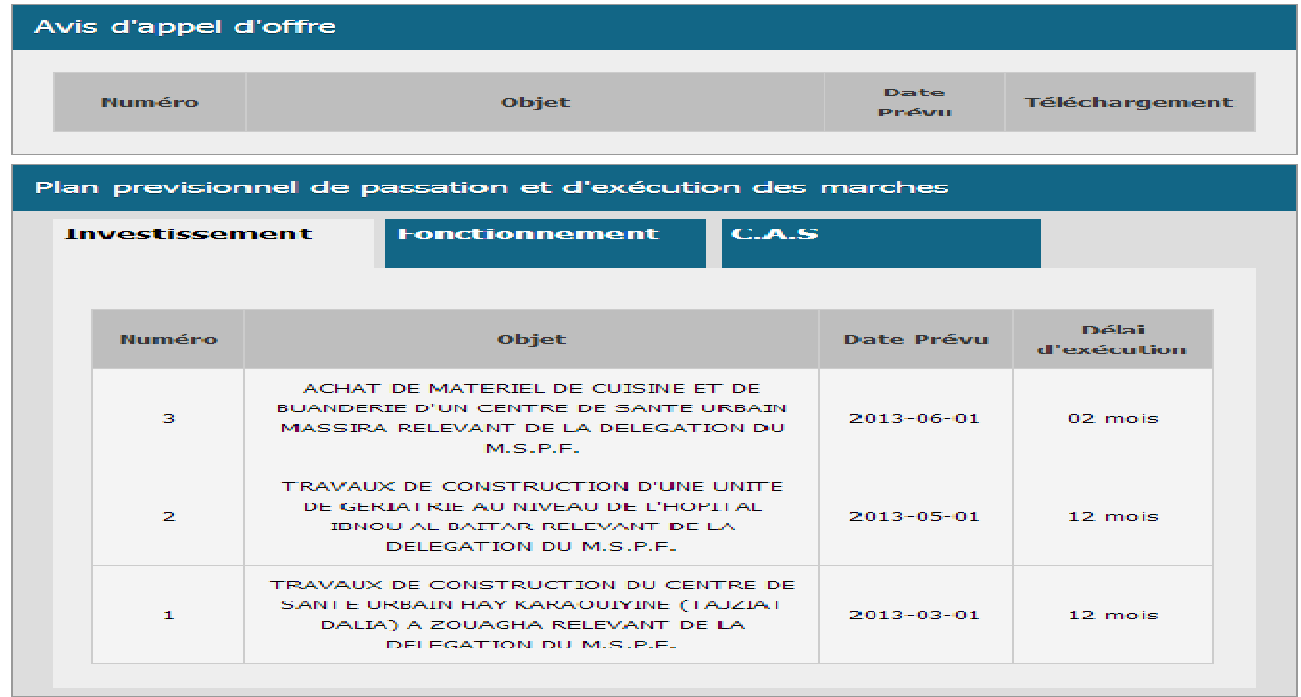

#### **Figure 47 : Affichage des avis d'appel d'offres et des PPM**

Le traitement des avis d'appel d'offres se fait de la même manière que le traitement des autres articles, alors que le traitement des PPM passe par les étapes suivantes :

#### Ajout:

- Choisir gestion des PPM.

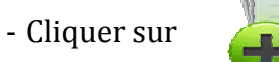

- Choisir le type du PPM à ajouter, dans la liste déroulante puis remplir les champs ci-dessous:

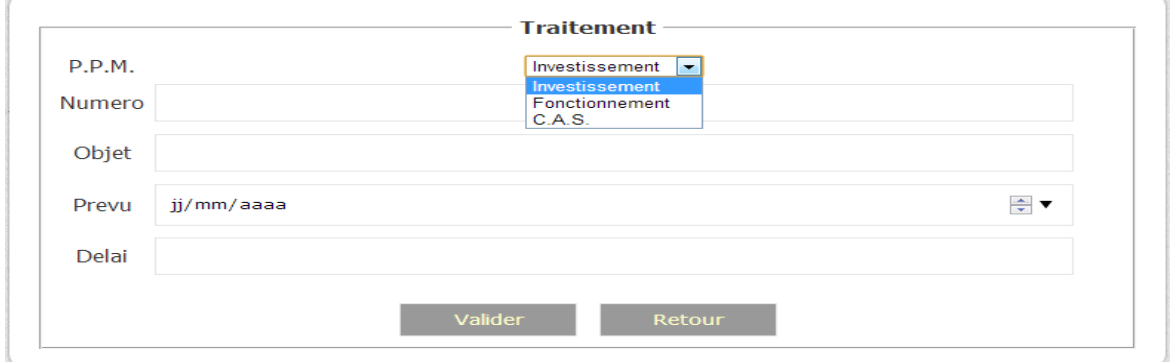

#### **Figure 48 : Page de l'ajout d'un PPM**

Modification et suppression:

- Choisir gestion PPM.

- Cliquer

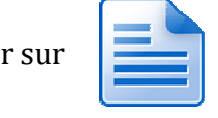

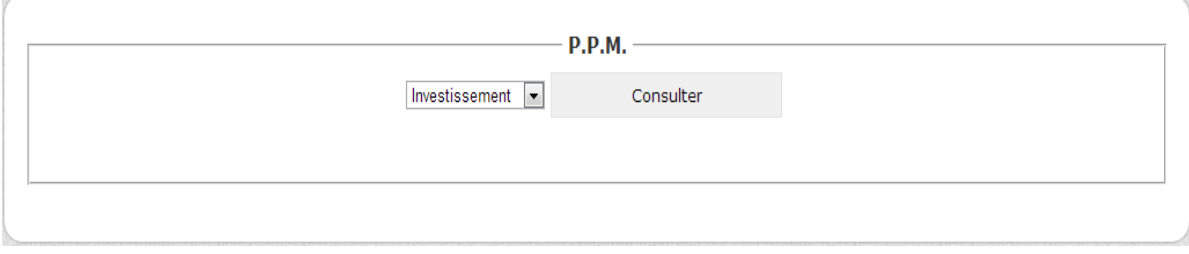

#### **Figure 49 : Page de consultation d'un PPM**

#### - Choisir le type de PPM à modifier ou supprimer puis cliquer sur consulter:

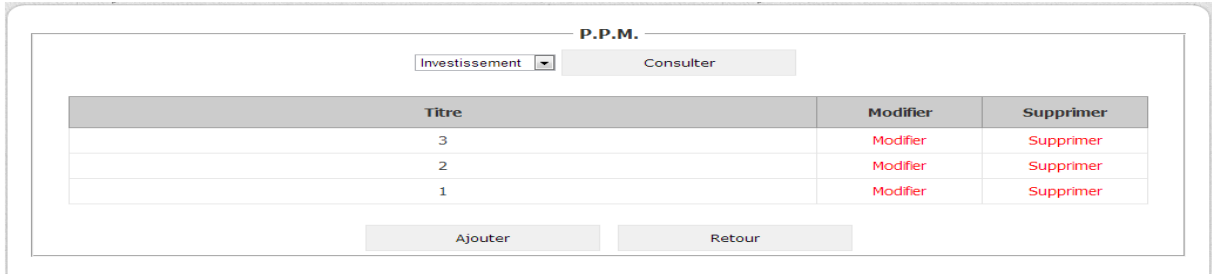

**Figure 50 : Page de modification et suppression d'un PPM** 

### 4-3-4. Centre de documentation

#### Affichage :

| Centre de documentation                |                              |               |  |                |
|----------------------------------------|------------------------------|---------------|--|----------------|
| <b>Guides:</b><br>et procédures        | <b>Etudes et</b><br>enquêtes | <b>Divers</b> |  |                |
|                                        | <b>Titre</b>                 |               |  | Téléchargement |
|                                        |                              |               |  |                |
| Règlement intérieur des hôpitaux       |                              |               |  |                |
| Guide des actes (Ressources humaines). |                              |               |  |                |
|                                        |                              |               |  |                |

 **Figure 51 : Page Affichage du centre de documentation** 

Il suffit de cliquer sur cet onglet pour télécharger le document désiré.

Le traitement du centre de documentation est semblable au traitement des PPM expliqué précédemment.

#### 4-3-5. Médiathèque

#### a- Photothèque

Affichage :

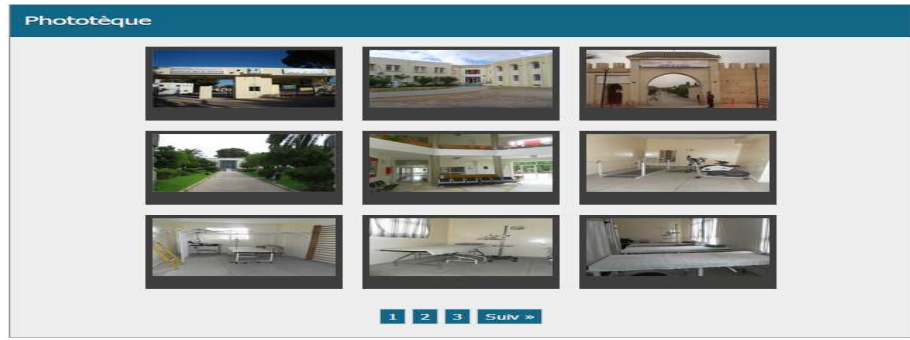

 **Figure 52 : Affichage de la photothèque** 

En cliquant sur une photo elle s'affiche de la manière suivante :

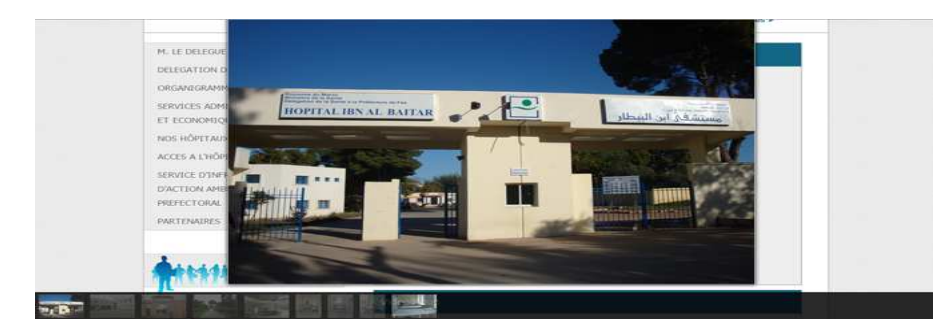

 **Figure 53 : Affichage après choix d'une photos** 

Avec des boutons précédent et suivant qui permettent de passer à l'image d'avant ou d'après et un menu en bas de la page, qui permet à l'utilisateur de choisir parmi toutes les photos.

Le traitement d'ajout et de modification d'une image dans une photothèque se font de la même manière que l'ajout et la modification d'une image dans un article, décrit précédemment, avec les mêmes cas d'erreur.

#### b- Vidéothèque

Affichage:

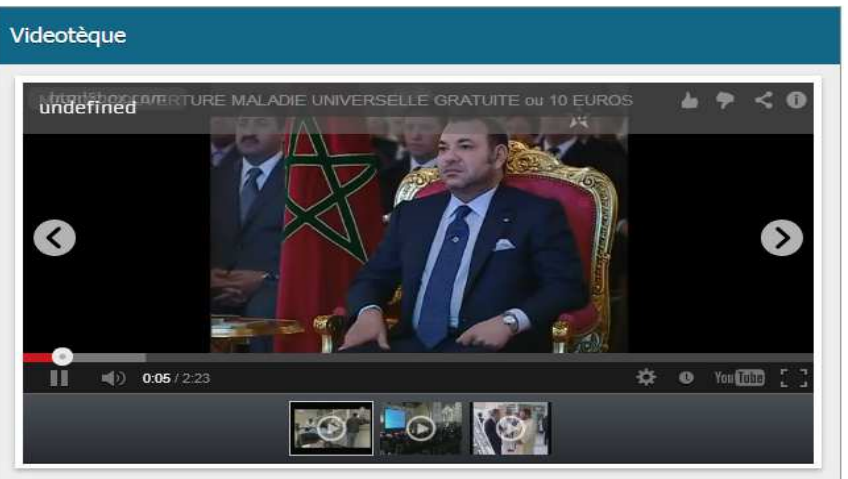

 **Figure 54 : Affichage de la vidéothèque** 

#### Ajout :

- Choisir Gestion de la vidéothèque.
- Cliquer sur

![](_page_57_Picture_9.jpeg)

- Remplir les champs du formulaire ci-dessous et choisir la miniature appropriée:

![](_page_57_Picture_69.jpeg)

 **Figure 55 : Page d'ajout d'une vidéo** 

Pour ne pas combler le site web, et ne pas ralentir le chargement de la page, nous avons choisi de ne pas stocker les vidéo dans la base de donnée, mais d'utiliser des liens vers le site web 'www.youtube.com'.

Modification et suppression :

La modification et la suppression se font de la même manière que les autres articles.

#### 4-3-6. Formulaires

Cette partie est consacrée seulement aux professionnels de santé, en effet on ne peut y accéder qu'après une authentification par mot de passe.

- Etapes à suivre pour imprimer un formulaire :

![](_page_58_Picture_6.jpeg)

- L'accès aux formulaires se fait par authentification :

![](_page_58_Picture_67.jpeg)

**Figure 56 : Page d'authetification des professionnels de santé** 

- Le processus d'impression passe par deux étapes, remplissage des données et génération du PDF à imprimer. Exemple de demande d'attestation de salaire:

![](_page_59_Picture_37.jpeg)

 **Figure 57 : Page du formulaire à remplir** 

### Formulaire à imprimer :

.

![](_page_59_Picture_38.jpeg)

Avec un onglet en bas de la page qui permet d'imprimer :

![](_page_59_Picture_5.jpeg)

**Figure 59 : Onglet de gestion du pdf affiché automatiquement par Acrobat Reader** 

#### 4-3-7. Statistiques

Les statistiques servent à mémoriser le nombre de visites de chaque page. A chaque fois qu'un utilisateur choisit une page le nombre s'incrémente.

L'utilisateur a la possibilité de contacter les statistiques à partir de la page d'administration en cliquant sur l'anglet ci-dessous :

![](_page_60_Picture_3.jpeg)

De plus l'administrateur a la possibilité d'initialiser les statistiques tout en mémorisant les anciennes statistiques dans un fichier qu'il va générer a partir de la page ci-dessous :

![](_page_60_Picture_101.jpeg)

**Figure 60 : Page de gestion de statistiques**

# 5- Réalisation des besoins techniques

 Dans cette étape nous nous somme concentré sur trois besoins : Sécurité, référencement et compatibilité avec les différents navigateurs.

- **Sécurité :** Nous avons utilisé le cryptage MD5 pour les noms des fichiers, les images, le login et les deux mots de passe, ce cryptage traduit automatiquement les désignations de ces derniers en un code.

 Pour éviter toute faille de sécurité pendant l'interaction avec la base de données, nous avons changé les noms des tables d'une chaine de caractère en un entier, en utilisant un Switch qui désigne à chaque nom un ensemble de chiffres.

lacalhost/0delegation/article.php?id=41&t=1.Nouvelles%20nominations%20au%20Ministère%20de%20la%20Santé#article

 **Figure 61 : URL de la page d'un article choisi après l'effectuation de la sécurité** 

- **Référencement :** En cliquant sur un article, son titre s'affiche dans l'URL (voir image ci-dessus).
- **Compatibilité :** Nous avons effectué la compatibilité avec Google Chrome, Firefox Mozilla, Opera, Safari, et Internet explorer 10.

# **Conclusion**

Grâce à ce stage, nous n'avons pas seulement eu la chance de concevoir une étude préliminaire au projet, mais aussi de le réaliser complètement. Chaque étape nous a permis d'approfondir les connaissances et les compétences acquises durant notre cursus universitaire. Ainsi nous avons pu mettre à profit les trois orientations majeures de notre enseignement. La première concerne les disciplines qui ont touché à la conception : celle d'un système documentaire, d'une base de données et d'un site Web. D'autre part, les enseignements inculqués en informatique (notamment en PHP et en HTML) ont été largement développés et interconnectés, appliqués concrètement, grâce à la réalisation technique du projet. Cet enseignement nous a permis globalement d'évaluer la documentation disponible et d'élaborer le contenu du site.

Les analyses et la conception du nouveau site sont achevées. Le contenu du site est prêt. La base de données et les interfaces destinées à l'utilisateur et à l'administrateur ont été réalisées. Les jours à venir détermineront quelle audience connaîtra le site.

# **Bibliographie**

### **Livre**

**UML2 en action -** De l'analyse des besoins à la conception

# **Adresses internet**

**http://www.siteduzero.com/ -** Tutoriel HTML5 CSS3 et PHP

**http://www.fpdf.org/** - génération des fichiers PDF en PHP

**http://www.tripwiremagazine.com/2012/12/jquery-carousel.html** 

**http://gsgd.co.uk/sandbox/jquery/easing/** 

**http://onlinetools.org/tools/domtabdata/** 

**http://html5box.com/** 

**http://jquery.com/** 

**http://www.iconarchive.com/** 

**http://www.freshdesignweb.com/jquery-menu.html** 

**http://jqueryui.com/menu/**